Centro de Informatización Universitaria Facultad 1 Universidad de las Ciencias Informáticas

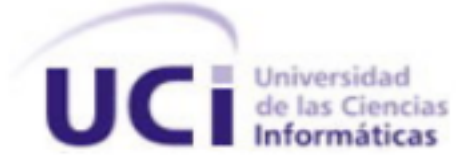

# Sistema para el Control de Visitas en el Ministerio de la Informática y las Comunicaciones

Trabajo de Diploma para optar por el título de Ingeniero en Ciencias Informáticas

Autor: Reynaldo Milián Baez

Tutor: Ing. Dionisio Estrada Marchena MSc. Liuris Rodríguez Castilla

La Habana, Junio del 2012

### DECLARACIÓN DE AUTORÍA

Declaro que soy el único autor de este trabajo y autorizo al Centro de Informatización Universitaria de la Universidad de las Ciencias Informáticas, para que hagan el uso que estimen pertinente con este trabajo.

Para que así conste firmo la presente a los \_\_\_\_ días del mes de \_\_\_\_\_\_\_\_ del año \_\_\_\_\_\_\_\_.

Reynaldo Milián Baez Firma del Autor

Ing. Dionisio Estrada Marchena **MSC. Liuris Rodríguez Castilla** Firma del Tutor Firma del Tutor

# *Agradecimientos*

*A las personas más importantes de mi vida, a las que de una forma u otra han hecho posible que en el día de hoy yo sea la persona que soy.*

*A mis padres por ser mi razón de ser, por permitirme tomar mis propias decisiones aun sabiendo que estaba equivocado, por confiar en mí.*

*A mi mamá Mercedes por siempre estar presente, por dejar de dormir y de comer para que nunca nos falte nada, por darme la bendición de haber venido al mundo y convertirme en la persona que soy.*

*A mi papá Reinaldo por ser mi amigo incondicional, por brindarme siempre tan buenos consejos, por estar presente en todos los momentos de mi vida.*

*A mi hermano René, que a pesar de ser menor que yo siempre ha estado presente en todos los momentos.*

*A toda mi familia por siempre haber confiado en mí y darme aliento para seguir y conseguir mis metas.*

*A todos mis compañeros de la universidad, los que están y los que no por una u otra razón, al inseparable grupo 4. Quiero agradecer también a mis amigos del proyecto Joaquin, Michel, Leanet en especial a los que estuvieron trabajando junto a mí en el MIC por casi 4 meses a Liuba, Ernesto, Javier y Lianet. A todos gracias.*

*Quisiera agradecer a mis tutores Dionisio por siempre estar cuando lo necesité, a Liuris por sus consejos y su paciencia para revisarme tantas veces el documento. Gracias de veras, sin la ayuda de ambos no sé si lo hubiese logrado.*

*A mi Emilio que a pesar de no ser tutor mío se comportó como tal, siempre preocupados por todos nosotros.*

*No quiero que se me quede nadie por lo que le agradezco a todo aquel que de una forma tuvo que ver con mi formación como profesional y en el desarrollo de la tesis.*

# *Dedicatoria*

*A mis padres Mercedes Baez Blanco y Reinaldo René Milián Noa por su apoyo incondicional, su confianza, dedicación y por sobre todo darme la posibilidad de que hoy yo sea la persona que soy.*

*A todas aquellas personas que de una forma u otra siempre confiaron en mí y me ofrecieron siempre su apoyo incondicional.*

# *Resumen*

El presente trabajo describe el desarrollo de un sistema de control de visitas para el Organismo Central del Ministerio de la Informática y las Comunicaciones, utilizando Drupal como Sistema de Gestión de Contenidos (CMS). El sistema brinda la posibilidad a los directivos y al personal de seguridad del Ministerio de la Informática y las Comunicaciones de gestionar y controlar las visitas que diariamente tiene lugar en este organismo. Mediante las funcionalidades de reservar visitas, agrupar visitantes, obtener reportes y otros requisitos, la solución se convierte en una herramienta de trabajo de gran utilidad para el personal de esta entidad. Para su desarrollo se utilizaron tecnologías de aplicación libre que responden a los requisitos del cliente y a las políticas de migración tecnológica del país.

**Palabras clave**: Gestión de visitas, Sistema de Control de Visitas.

# *Índice*

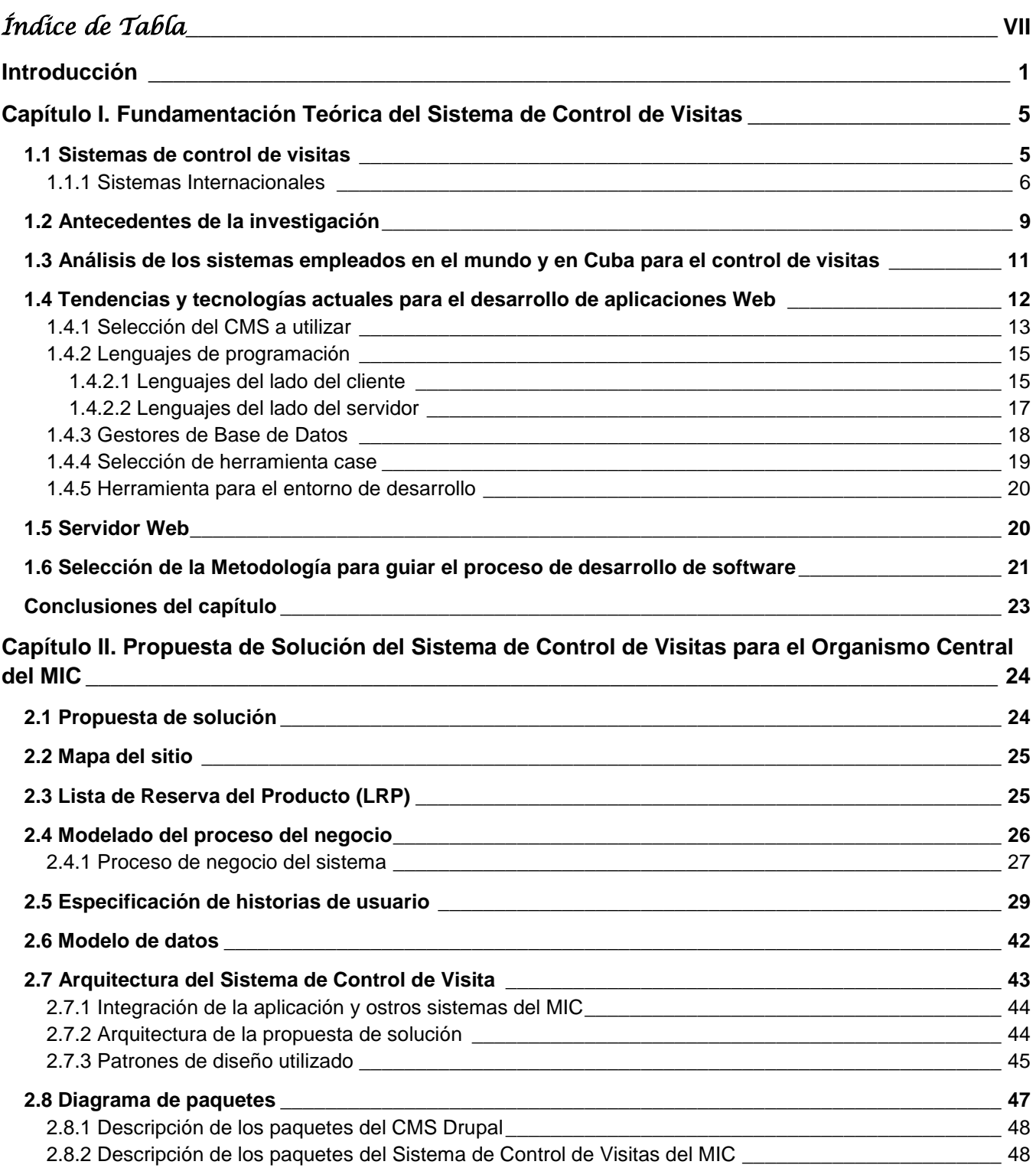

**2012**

# Sistema para el Control de Visitas en el Ministerio de la Informática y las Comunicaciones

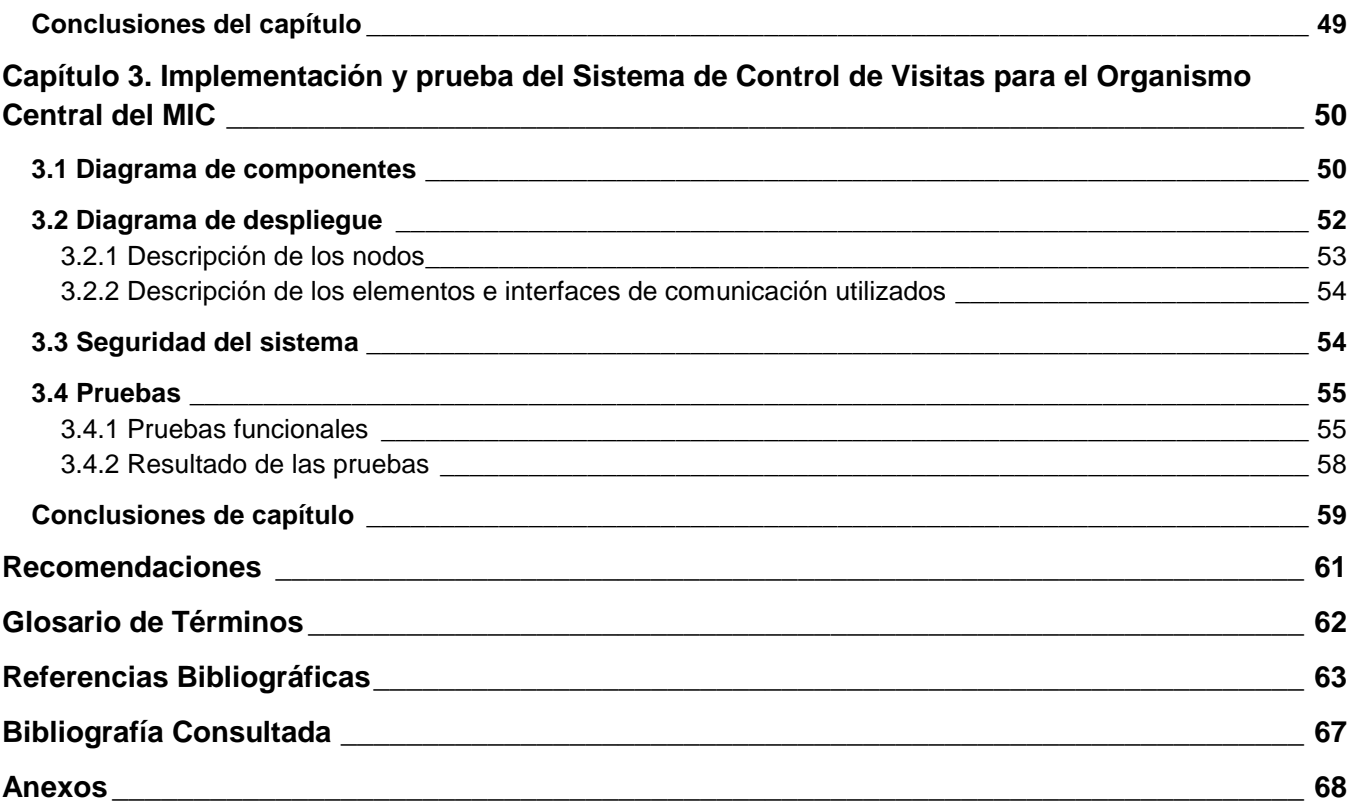

## <span id="page-7-0"></span>Índice de Tabla

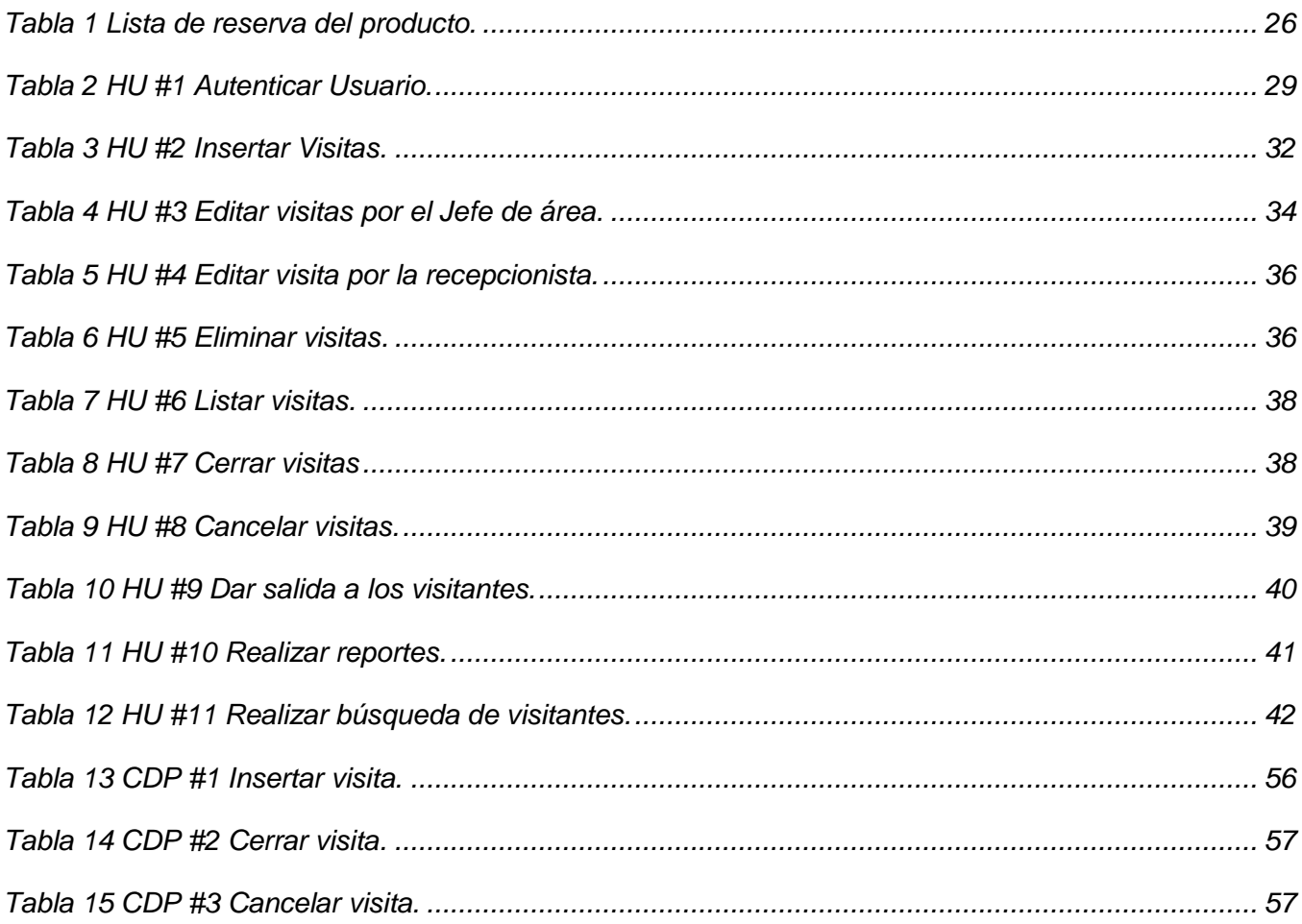

### <span id="page-8-0"></span>**Introducción**

Desde sus inicios el hombre se vio en la necesidad de controlar y asegurar sus recursos y para lograrlo ha utilizado distintas estrategias. En la actualidad, con el auge de las tecnologías de la información y las comunicaciones (TIC), estas actividades se realizan de manera más fácil, por la existencia de disímiles *"software"* (en lo adelante aplicación) que permiten agilizar el trabajo.

Numerosas empresas destinan cuantiosos recursos en dispositivos de vigilancia con el fin de obtener una mayor seguridad. Varias de estas entidades son visitadas diariamente por muchas personas, por lo que necesitan tener establecidas medidas de seguridad para el control y acceso del personal. Para ello las instituciones aprovechan el uso de las tecnologías de la información y las comunicaciones (TIC) con el fin de agilizar y hacer más segura esta tarea. Los sistemas de control de visita o sistemas de control de acceso son una de las principales formas de garantizar y gestionar la seguridad de una institución.

El control de visitas es la acción que se realiza de forma automática o manual, para regular y controlar el acceso de personal ajeno a una institución. También se realiza para velar por el correcto funcionamiento de la gestión de visitas en una entidad. En Cuba muchas empresas utilizan aplicaciones informáticas con el objetivo de tener un mayor control de todo el personal que accede a ellas. Tal es el caso del Organismo Central del Ministerio de la Informática y las Comunicaciones.

En el año 2000 se creó el Ministerio de la Informática y las Comunicaciones (MIC) Organismo de la Administración Central del Estado que tiene entre sus funciones, supervisar y controlar la política del Estado y el Gobierno en materia de telecomunicaciones, informática, redes y otros servicios de infocomunicaciones [\(MINISTERIO DE LA INFORMÁTICA Y LAS COMUNICACIONES, 2010\)](#page-71-0).

El proceso de control de visitas en el MIC, es la gestión que se realiza para poder tener un control del flujo de personas, ya sea mediante alguna aplicación que automatice el trabajo o de forma manual. Esta constituye una tarea de suma importancia pues brinda la posibilidad de conocer hacia dónde se dirige cada persona que visita la entidad y bajo la responsabilidad de qué trabajador.

El MIC es un centro que cuenta con una gran cantidad de recursos tanto materiales como humanos. Diariamente es objeto de muchas visitas, por lo que para su control cuenta con un personal de seguridad bien estructurado que no está ajeno al proceso de informatización del país y del ministerio.

Este personal se encarga de llevar el control de todos los visitantes que llegan a la entidad mediante una aplicación web que presenta disímiles problemas:

Las visitas recibidas en el MIC se identifican en dos grupos: reservadas y las imprevistas. Las reservadas son aquellas que registran los directivos o cualquier personal con los permisos necesarios para realizar esta acción. Las imprevistas son las que tienen que ser introducidas en el sistema por las recepcionistas, debido a que llegaron al MIC sin el conocimiento de la persona a la cual vienen a visitar, o porque la persona que va ser visitada no la reservó en el sistema con anterioridad.

Una visita puede tener un determinado número de personas, funcionalidad que no permite realizar el sistema con el que se trabaja actualmente. Este solamente brinda la opción de añadir los visitantes por separados y no la de agruparlos en una visita. El sistema no permite saber a quién vino a ver, ni a que piso, solo permite conocer el área a la que se dirige la visita. Es totalmente dependiente de la intranet, pues si esta deja de funcionar el sistema también. Está desarrollado con tecnología propietaria. Todos estos problemas traen consigo que pocas personas utilicen el sistema, ya que el trabajo en él sea engorroso y poco práctico.

Dado los problemas que presenta el actual sistema de control de visitas en el MIC se origina el siguiente **problema de investigación**, ¿Cómo mejorar el control de visitas en el Organismo Central del Ministerio de la Informática y las Comunicaciones?, planteando como **idea a defender**: El desarrollo de un sistema de control de visitas para el Organismo Central del Ministerio de la Informática y las Comunicaciones, permitirá mejorar la seguridad y agilidad de este proceso en la entidad.

El **objeto de estudio** se realizará basándose en los sistemas de gestión, y como **campo de acción** los sistemas de gestión para el control de visitas.

En esta investigación se define como **objetivo general**: Desarrollar un sistema que permita hacer más ágil y seguro el proceso de gestión de visitas dentro del Organismo Central del Ministerio de la Informática y las Comunicaciones (MIC).

Para poder darle solución al objetivo general se programaron las siguientes **tareas de investigación**:

- $\triangleright$  Investigación del estado actual de los sistemas de control de visitas.
- Estudio del desarrollo de módulos y temas del Sistema de Gestión de Contenido seleccionado.
- Estudio de los lenguajes de programación a utilizar según el Sistema de Gestión de Contenido seleccionado.
- ▶ Desarrollo de un tema para el Sistema de Control de Visitas.
- Documentación sobre el uso de metodologías ágiles para el desarrollo de aplicación.
- Confección del modelo de despliegue y diagramas de componentes.
- > Implementación de un módulo para la gestión de los datos de los usuarios en el sistema.
- ▶ Realización de un módulo capaz de gestionar el proceso de visitas.
- > Creación de un módulo que permita realizar diversos reportes.
- $\triangleright$  Implementación de una pasarela web capaz de brindar servicios al Sistema de Gestión de Protocolo y Gastronomía.
- Realización de pruebas a cada una de las historias de usuarios (HU).

Los **métodos** utilizados son:

#### **Métodos teóricos**:

- **Analítico- Sintético**: se utiliza en la aplicación del conocimiento teórico referido a los sistemas de control de visitas y sus características, así como el desarrollo del mismo integrado al CMS Drupal.
- **Histórico- Lógico**: se selecciona este método para un mayor entendimiento del desarrollo y evolución que han tenido los sistemas para controlar y gestionar visitas en diversas entidades.

### **Métodos empíricos:**

- **Entrevista**: se utilizó este método ya que facilita la identificación de funcionalidades, obtención de datos y características de los sistemas de control de visitas, a partir de entrevistas hechas a los directivos y los trabajadores implicados en el proceso.
- **Observación**: con este método se puede observar el comportamiento de los sistemas existentes y permite extraer información del tema a partir de situaciones dadas.

### Los **resultados esperados** son:

- $\triangleright$  Un sistema capaz de gestionar las visitas y que a su vez funcione como espacio de trabajo para las recepcionistas del Organismo Central del MIC.
- La integración del sistema con las otras aplicaciones automatizadas dentro del ministerio (intranet del MIC).
- $\triangleright$  Un sistema que sea libre y cumpla con los requisitos del cliente.

El contenido del documento está dividido en tres capítulos, las conclusiones, recomendaciones, anexos y un glosario de términos.

**Capítulo I. Fundamentación teórica del Sistema de Control de Visita**: se tratan de forma general los principales conceptos que fundamentan la investigación de los sistemas de control de visitas. Se abordarán las herramientas para el desarrollo Web, las tendencias y tecnologías actuales y metodologías sobre las cuales se apoya la propuesta.

**Capítulo II. Propuesta de solución del Sistema de Control de Visita para el Organismo Central del MIC**: se detalla la propuesta de solución del sistema y las características del sistema a implementar, se determinan los requisitos tanto funcionales, como los no funcionales y reglas de negocios asociadas a la implementación y automatización del problema. Se da a conocer los diagramas de interacción y la propuesta del sistema.

**Capítulo III. Implementación y pruebas del Sistema de Control de Visita para el Organismo Central del MIC**: se contempla la implementación del Sistema de Control de Visitas para el Ministerio de la Informática y las Comunicaciones, a partir de los diagramas de despliegue y de componentes. Se realizan las pruebas a la solución a través de técnicas apropiadas, siguiendo las funcionalidades que debe ofrecer el sistema y apoyándose también en las historias de usuarios (HU).

<span id="page-12-0"></span>En el presente capítulo se hará un estudio de los sistemas que existen en el mundo y en nuestro país, capaces de realizar el proceso de control de visitas en una entidad determinada. Se abordará sobre las diferentes tendencias y tecnologías y algunos conceptos de diversos autores sobre el tema, los cuales se hacen necesarios para un mayor entendimiento en la investigación.

### <span id="page-12-1"></span>**1.1 Sistemas de control de visitas**

Para obtener referencias que orienten la implementación del Sistema de Control de Visitas para el MIC se hace necesario un estudio de sistemas vinculados al campo de acción. Actualmente los más populares son los de gestión de visitas *"online"* (en línea) gracias a su facilidad de uso y seguridad. En el mundo para la gestión de visitas en una entidad se han desarrollado varios sistemas de control que realizan este proceso de manera automática.

Para un mayor entendimiento sobre el tema, se hace necesario analizar los términos que conforman la expresión sistema de control de visitas.

**Sistema**: Etimológicamente proviene del Latín *systema* y del Griego *σύστημα*. La Real Academia de la Lengua Española lo define como un conjunto de cosas que relacionadas entre sí ordenadamente contribuyen a determinado objeto [\(REAL ACADEMIA ESPAÑOLA, 2001b\)](#page-72-0). Otras fuentes lo definen como un conjunto de reglas o principios sobre una materia, estructurados y enlazados entre sí [\(KELLOGG, 2005\)](#page-71-1).

**Control**: La palabra control proviene del término francés contrôle y significa comprobación, inspección, fiscalización o intervención [\(REAL ACADEMIA ESPAÑOLA, 2001a\)](#page-72-1). Es el mecanismo para comprobar que las cosas se realicen como fueron previstas, de acuerdo con las políticas, objetivos y metas fijadas previamente para garantizar el cumplimiento de la misión institucional [\(SECRETARÍA DE CONTROL](#page-73-0)  [INTERNO, 2012\)](#page-73-0).

**Control de acceso**: Según García Losada, es un sistema de seguridad que tiene como objeto un planteamiento integrado de medidas técnicas y organizativas de seguridad física y electrónica para la protección de bienes y personas ante el riesgo de accesos no autorizados o controlados de personas, vehículos y mercancías [\(GARCÍA LOSADA, 2009\)](#page-71-2).

**2012**

Después del análisis de los conceptos relacionados con la investigación llevada a cabo se puede decir que el **Sistema de Control de Visitas** en el MIC es una aplicación informática en la cual se lleva el control y la gestión de todas las visitas que llegan a la entidad.

### <span id="page-13-0"></span>**1.1.1 Sistemas Internacionales**

En el mundo para la gestión de visitas en una entidad se han desarrollado varios sistemas de control que permiten realizar este proceso de manera automática, a continuación se exponen algunos de los estudiados en la revisión bibliográfica realizada.

**BioVisitas**: Es una aplicación desarrollada por la empresa Sistemas Tecnológicos S.A y utilizada para control de acceso a visitantes, proveedores y todo aquel personal externo a la organización. Este sistema trabaja conectado a relojes de control de accesos ya sean por tecnología de proximidad o huella digital. Su funcionamiento es bastante particular; al ingresar un visitante por primera vez es tomada su huella digital, que queda almacenada en una base de datos y sirve para posteriores visitas. Al ingresar al edificio, el personal encargado del control de accesos envía la huella del visitante hacia el reloj del sector donde éste se dirige. El visitante deberá validar su acceso en dicho sector y nuevamente al retirarse. En el momento de su retiro es eliminada la huella del visitante de dicho reloj. El sistema, además, posee una serie de funciones adicionales que hacen que el mismo se convierta en uno de los más potentes y seguros sistemas de control de accesos para visitantes, combinando la biometría como tecnología de control conjuntamente con una aplicación estable y funcional [\(EMPRESA DE SISTEMAS TEGNOLÓGICOS S.A., 2012\)](#page-70-1).

Requerimientos del sistema BioVisitas:

- Motor de base de datos *MS-Access* / *SQL Server*.
- Espacio disponible en disco 100 MB.
- Procesador *INTEL Pentium* II o superior compatible.
- $\triangleright$  Memoria RAM 128 MB.

**UR-SECURE GUEST**: Está especialmente diseñado para controlar y agilizar los procedimientos de acreditación de las personas externas que ingresan a su organización. Permite controlar y administrar totalmente la seguridad de un edificio o planta, a través de credenciales para visitantes, expedidas de manera instantánea y capturar su identificación [\(EMPRESA ALCYON-NET, 2010\)](#page-70-2).

Ventajas:

- Controlar y administrar totalmente la seguridad de un edificio o planta, a través de credenciales para visitantes expedidas de manera instantánea.
- Agiliza la atención a proveedores y personas externas a las instalaciones.
- $\triangleright$  Registra al instante y digitalmente los datos del visitante, guardando la información una sola vez y permitiendo la consulta local o remota del mismo.
- La operación del sistema está diseñada para llevar al operador de la mano sin necesidad de contar con amplios conocimientos técnicos gracias a sus versátiles diseños.
- Las visitas pueden ser pre-programadas de modo que la acreditación sea más ágil y segura.
- $\triangleright$  Disponibilidad de la información de manera rápida y sencilla por medio de reportes gráficos y estadísticos.
- Capacidad para monitorear o controlar varios accesos u oficinas de forma remota.
- $\triangleright$  El sistema permite registrar hasta 299 operadores quienes según su perfil de acceso, cuentan con la facultad de otorgar privilegios a usuarios.

**VisiNet**: Es un potente programa de gestión de visitas basado en tecnología .net desarrollado por la empresa Tecnología Informática Gallega S.L. Permite el control total de entradas y salidas de personas o vehículos ajenos a la empresa, obteniendo de este modo el control: quién, cuándo, de qué empresa, por qué motivo y a quién se visita en todo momento. Puede trabajar de forma aislada o conjuntamente con los programas de Control de Presencia *"MasterTime"* o *"StarTime"* y de Control de Accesos *AccNet* en sus versiones para *Access*, SQL Server u *Oracle*. De forma conjunta, el módulo para la consulta en pantalla de personal ausente / presente en tiempo real tendrá en cuenta las visitas que permanezcan activas dentro de *VisiNet*. Además, permitirá asignar un "punto de encuentro" a todas sus visitas para situaciones de emergencia que conlleven un plan de evacuación.

Gestiona tanto visitas particulares como colectivas (p. ej. colegios), permitiendo en este caso indicar el número de personas visitantes. Ideal para ser gestionado en la recepción de la empresa o en un punto de vigilancia (p.ej. "garita de seguridad") activa/desactiva visitas de forma rápida e intuitiva. Permite definir de forma personalizada la "tarjeta de visitante" para aquellas empresas que necesitan imprimir una identificación para el visitante dentro del recinto. Posibilidad de obtener informes por cualquier criterio del programa: persona visitada, visitante y para el período que interese [\(TECNOLOGÍA](#page-73-1)  [INFORMÁTICA GALLEGA S.L, 2012\)](#page-73-1).

Características:

Base de datos: disponible para *SQL Server*, *Oracle* (versión 9 o superior) o *Access*.

## Sistema para el Control de Visitas en el Ministerio de la Informática y las Comunicaciones

- Multiusuario, cliente-servidor (*SQL Server* y *Oracle*).
- $\triangleright$  Multiempresa y multicentros de trabajo.
- $\triangleright$  Registro automático de la información para visitas sucesivas.
- $\triangleright$  Completa ayuda, general y contextual.
- Asistente para la obtención de informes para cualquiera de los campos entrados.
- Sistema operativo *Windows* 2000, 2000 y 2003 *Server* o XP.
- Microprocesador a 1,6 GHz.
- $>$  512 Mb de RAM.
- $\geqslant$  600 Mb en disco duro.

**Sistema de Control de Visitas a Centros Penitenciarios**: El sistema está desarrollado por la empresa LONEXI y permite controlar y administrar el acceso de visitantes al centro penitenciario mediante autentificación biométrica, también alerta al usuario mediante avisos en caso de presentarse eventos extraordinarios, permite analizar la información generada por el proceso de visitas a internos pudiendo con esto auditar todas las operaciones, empleados y visitantes con gran detalle [\(SOCIEDAD](#page-73-2)  [LOGÍSTICA Y NEXOS INFORMÁTICOS, 1996\)](#page-73-2). Este sistema cuenta con cuatro módulos fundamentales:

Módulo de registro de visitantes: En él se capturan los datos básicos del visitante y del interno a visitar, los cuales son cotejados con los datos del *kardex* de visitas del interno perteneciente a su expediente. Además de los datos, se capturan la fotografía y la huella dactilar del visitante. La huella dactilar es capturada mediante dispositivos que cumplen estándares internacionales. Las huellas son comprimidas en formato *WSQ*<sup>1</sup> para futuras implementaciones en sistemas *AFIS*<sup>2</sup> .

Módulo de control de acceso: Se realiza el registro y almacenamiento de la entrada o salida de visitantes mediante la autentificación de la huella dactilar. En cada evento registrado se necesitará autentificar al operador del sistema.

1

**2012**

<sup>&</sup>lt;sup>1</sup> Algoritmo de compresión usado para imágenes de huellas dactilares en escala de grises, fue desarrollado por el FBI (*Federal Bureau of Investigation de EEUU*), el Laboratorio Nacional Los Alamos, y el Instituto Nacional de Estándares y Tecnología (NIST).

<sup>&</sup>lt;sup>2</sup> Sistema basado en la Identificación Automática de Huellas Dactilares.

Módulo de Reportes: El sistema genera reportes que permiten el análisis detallado de la información almacenada mediante el registro y el control de visitantes y puede ser configurado para realizarse a través de Internet.

Ventajas del Sistema de Control de Visitas a Centros Penitenciarios:

- Ayuda a predecir comportamientos, identificar enlaces entre internos y visitas, así como poder compartir información con otras dependencias.
- Pone al cliente a la vanguardia tecnológica con los equipos de autentificación biométrica usados durante el proceso de visita.
- Proporciona información confiable y al momento, para compartirla con otras dependencias de seguridad pública nacionales e internacionales.
- Mejora continua de proceso, actualización de las herramientas y capacitación del recurso humano.
- $\triangleright$  Asegura el soporte técnico, equipo y herramientas durante la duración del proyecto.
- > No genera un gasto excesivo de inversión inicial.

### <span id="page-16-0"></span>**1.2 Antecedentes de la investigación**

En la gran mayoría de las empresas cubanas en el área de recursos humanos se utilizan aplicaciones encargadas del control estadístico, financieros y de recursos humanos, que permiten obtener datos de los trabajadores. Algunas de ellas son (Sistema Fastos y Sistema Grehu)

**Sistema de Recursos Humanos (Fasto)**: está formado por los módulos Configuración, Personal, Capacitación y Cuadros, permite controlar las informaciones fundamentales de los empleados de una entidad [\(EMPRESA NACIONAL DE SOFTWARE DESOFT, 2011\)](#page-70-3). También realizar varios procesos y operaciones que son inherentes al área de recursos humanos, tales como:

- $\triangleright$  Registro de los empleados.
- $\triangleright$  Control de la plantilla
- $\triangleright$  Control de asistencia.
- > Informes y modelos: proporcionan la obtención de un total de 56 informes, por ejemplo cierre del período, análisis de fondo de tiempo, estadísticos, entre otros.
- Control de la capacitación.
- Control de la información de los cuadros.

Requerimientos para la explotación del producto:

- Las PC ("*Personal Computer"* o Computadora Personal) deben tener instaladas el sistema operativo *Windows* 98 o superior, 256MB RAM como mínimo.
- Sistema de redes estable y confiable pues este permitirá tener acceso a la información con mayor rapidez y seguridad.
- Gestor de Base de Datos SQL 2000.

**GREHU: Un sistema integral para gestionar los Recursos Humanos**: Esta aplicación permite registrar, procesar y gestionar de forma integrada las principales funciones que se desarrollan en la dirección de Recursos Humanos de una entidad laboral entre ellas la del control de la asistencia de los trabajadores. Permite realizar de forma automatizada e integrada las principales funciones que se realizan en la Dirección de Recursos tales como: el inventario de personal, el control de las sanciones y amonestaciones, la selección y contratación, la evaluación del desempeño, el trabajo con los dirigentes y cuadros y el procesamiento de las nóminas.

El sistema se está explotando desde hace algunos años en las Direcciones de Recursos Humanos y de Personal de varias instalaciones de Cubanacan S.A y de la cadena Hotelera de Gran Caribe, obteniéndose resultados satisfactorios, según opiniones de los funcionarios de estas instalaciones.

Innumerables salidas tanto estadísticas como gráficas, hacen posible que los directivos puedan conocer y prever las posibles promociones, necesidades de formación y capacitación, los reclutamientos futuros, el comportamiento de la disciplina laboral, el desempeño del personal, así como el desarrollo y un control efectivo de la asistencia a la empresa. El sistema fue programado en *FoxPro* para *"windows"* versión 2.6 [\(MARTÍNEZ RODRÍGUEZ, 1998\)](#page-71-3).

### **Sistemas de control de visitas en la Universidad de las Ciencias Informáticas (UCI)**

Como antecedentes de esta investigación se encontraron en la Universidad de las Ciencias Informáticas (UCI) algunos trabajos de diplomas donde se proponen soluciones para la gestión y el control de visitas.

**Sistema de Control de Acceso**: Es una aplicación Web realizada por Manuel Alejandro Gil Martín, esta se encarga de automatizar el proceso de registrar las visitas que acceden a la UCI, ya que esto se hacía de forma manual. Este trabajo a su vez aumenta la confiabilidad y seguridad de los datos, proporcionando facilidades a los usuarios del sistema a través de una interfaz amigable y sencilla. De igual modo permite reducir los costos económicos que existen en materiales de oficina. El principal beneficio del sistema, es que permite incrementar el control de la seguridad interna, al tener una herramienta confiable para determinar quienes entran a la UCI en determinado momento, posibilitando que aumente la seguridad de los recursos materiales y de las personas en el campus universitario[\(GIL](#page-71-4)  [MARTÍN, 2005\)](#page-71-4).

**Módulo de Visitas para el sistema de Control de Acceso**: Es un módulo desarrollado por la UCI para su integración con el sistema de control de acceso de la propia entidad. El sistema eliminó los tediosos procesos asociados a la solicitud y autorización de visitas, haciéndolos más flexibles, ágiles y viables; aumentará la seguridad en el centro pues se podrá tener un control más exhaustivo del personal que la visita y permitirá obtener reportes con la información de todas aquellas personas que han visitado el centro, que lo visitarán o que se encuentran en él. Dicho sistema podrá ser accedido por los usuarios a través de la red desde cualquier punto de la universidad [\(FUENTES VIÑAS](#page-71-5)  [y GUZMÁN RODRÍGUEZ, 2009\)](#page-71-5).

#### **El sistema de control de visitas en el Ministerio de la Informática y las Comunicaciones.**

Actualmente en el MIC existe un sistema de control de visitas, el cual fue creado en un inicio para tener mayor control de todo el personal ajeno a la entidad que asistía a la misma. Este fue creado con tecnologías .NET, la cual es propietaria, a su vez el sistema no cumple con las necesidades de dicha entidad. Esta aplicación es altamente dependiente de la intranet del MIC, por lo que si la intranet deja de funcionar, este tampoco funcionaría y no se podría llevar a cabo el proceso de control de visitas. No permite realizar agrupaciones de varias personas en una misma visita. Los reportes que brindan son engorrosos, ya que existen muchos filtros innecesarios. Tampoco permite darle salida a la visita completa, por lo que hay que hacerlo persona por persona, lo que puede demorar el trabajo de las recepcionistas.

### <span id="page-18-0"></span>**1.3 Análisis de los sistemas empleados en el mundo y en Cuba para el control de visitas**

Las aplicaciones anteriormente expuestas brindan muchas funcionalidades y facilidades para el control de visitas en una entidad, objetivo que se propone realizar el siguiente trabajo de diploma. Estos sistemas presentan como inconveniente que algunos necesitan de dispositivos avanzados y costosos como son las cámaras de vigilancia, relojes de control de acceso ya sea por proximidad o por huellas

digitales, a su vez estas aplicaciones requieren en su mayoría de la utilización de tecnologías propietarias. Todo esto unido al elevado costo que hay que pagar por el uso de las licencias que necesitan estas aplicaciones, imposibilitaría dar solución al problema de la presente investigación empleando dichos sistemas.

Por otra parte *"BioVisitas"* brinda la posibilidad de que una vez que el visitante haya accedido a la entidad e introducidos sus datos en el sistema, se guarden en una base de datos, permite también incluir varias personas en una misma visita. Estas son funcionalidades que se tendrán en cuenta para el desarrollo de la propuesta de solución para el Ministerio de la Informática y las Comunicaciones.

El **Sistema de Control de Visitas a Centros Penitenciarios,** cuenta con varios módulos los cuales podrían servir de ejemplo, para la realización de algunas funcionalidades del sistema, como lo es el módulo de reportes capaz de generar estadísticas de las visitas realizadas a dicha entidad, estos reportes están condicionados por determinados parámetros, que pueden ser hora de entrada, tiempo que demoró la visita, entre otros datos de interés del centro donde se utilice, por lo que en la propuesta de solución se realizará un módulo similar a este que permita realizar los reportes siguiendo las necesidades del MIC.

De igual manera que los sistemas anteriores, los consultados en el ámbito nacional, no se pueden utilizar ya que su principal función está estrechamente vinculada con la gestión de recursos humanos, no siendo así con los encontrados en la UCI, los cuales se asemejan bastante a lo que se necesita implementar como solución al problema científico del presente trabajo de diploma. Estos sistemas tienen como inconveniente, que están diseñados para su utilización en las entidades para las que fueron desarrollados.

Por todos los inconvenientes planteados se hace necesario realizar un sistema para el control de visitas utilizando tecnologías libres, que sea independiente de la intranet y que permita realizar el control y gestión de visitas de manera más segura.

### <span id="page-19-0"></span>**1.4 Tendencias y tecnologías actuales para el desarrollo de aplicaciones Web**

Teniendo en cuenta los análisis anteriormente hechos, se hace necesario el estudio de las diferentes tecnologías y herramientas libres posibles a utilizar para el desarrollo del Sistema de Control de Visitas para el MIC. La solución que se propone tendrá como base el uso de un Sistema de Gestión de Contenido (CMS por sus siglas en inglés), un Sistema Gestor de Base de Datos, lenguajes de

programación dependiendo del CMS escogido, un servidor Web, una herramienta para el modelado de los diagramas y la metodología que guiará el proceso de desarrollo.

**CMS**: Son las siglas de "*Content Management System"*, que se traduce directamente al español como Sistema Gestor de Contenidos. Es una herramienta que permite a un editor crear, clasificar y publicar cualquier tipo de información en una página web. Los CMS trabajan conjuntamente a una base de datos [\(ROBERTSON, 2003\)](#page-72-2).

Actualmente existen diversa cantidad de CMS, que se pueden clasificar en:

- Portal: Es una aplicación Web que posee contenidos y diversas funciones, se utiliza para brindar información. Ejemplos de CMS para crear portales: Drupal, *Plone*, *Joomla*, *GX Portal*, entre otros.
- Foros: Aplicaciones Web donde se les permite a los usuarios intercambiar opiniones de temas de interés. Ejemplo de CMS para foros: *SMF*<sup>3</sup> y *phpBB*.
- Blogs: Utilizados para publicar artículos y noticias ordenadas cronológicamente, contiene un espacio para realizar comentarios, por ejemplo los CMS *Drupal*, *WordPress* contienen módulos para estas funciones.
- Wikis: Sitios Web de colaboración entre usuarios, brindan la posibilidad de crear y editar artículos. Ejemplos de CMS para wikis: *TikiWiki* y *MediaWiki*.
- Gestores de Comercio Electrónico: Estos permiten generar sitios Web específicos para comercio electrónico. Ejemplo de CMS para Gestores de Comercio Electrónico: *osCommerce* (licencia GPL<sup>4</sup> ), *Dynamic web eCommerce* (comercial).

En el Centro de Informatización Universitaria (CENIA) los CMS más utilizados son: *WordPress*, *Joomla* y Drupal.

### <span id="page-20-0"></span>**1.4.1 Selección del CMS a utilizar**

**.** 

De los Sistemas de Gestión de Contenido (CMS), anteriormente expuestos se decide utilizar el CMS Drupal, ya que la aplicación a desarrollar le fue solicitada a la UCI y dentro de ella a la línea de Intranet y Portales del Centro de Informatización Universitaria, el cual tiene como política el uso del CMS

<sup>3</sup> *Simple Machines Forum* es un gestor de contenidos orientado a la creación de comunidades on-line, teniendo como eje central la gestión de foros, escrito enteramente en PHP utiliza MySQL cómo SGBD.

<sup>4</sup> *General Public License* o simplemente sus siglas del inglés GNU GPL, es una licencia creada por la *Free Software Foundation* en 1989. Su propósito es declarar que todo software cono esta licencia es libre y protegerlo de intentos de apropiación que restrinjan esas libertades a los usuarios.

### Sistema para el Control de Visitas en el Ministerio de la Informática y las Comunicaciones

Drupal. Además de poseer características superiores a los otros CMS como son el módulo cck (*Content Construction Kit* por sus siglas en inglés) y el *view* (vistas) los cuales brindan gran facilidad a la hora de manejar nuevos contenidos y la forma de mostrarlos. Cuenta con un nivel de permisos por roles personalizable, entre otras características mencionadas con la siguiente descripción.

**Drupal**: es un CMS o sistema de gestión de contenidos que se utiliza para crear sitios Web dinámicos y con variedad de funcionalidades. Es una aplicación libre, escrita en PHP. Se trata de un sistema modular con una arquitectura muy consistente, que permite que los módulos creados por cualquier desarrollador puedan interactuar con el núcleo del sistema y con los módulos creados por otros miembros de la comunidad. Es posible implementar variados sitios Web: blog personal o profesional, portal corporativo, tienda virtual, red social o comunidad virtual. Está dirigido a aquellas personas, con formación técnica o no, que quieren iniciarse en la creación de Portales Web con Drupal. También es muy útil para empresas o profesionales que desean crear su portal Web sin dependencias externas [\(TOMLINSON y VANDYK, 2010\)](#page-73-3).

Características [\(RINCÓN SANCHEZ, 2009\)](#page-72-3):

- $\triangleright$  Administración de usuarios, roles y permisos.
- Gestión de taxonomías, vocabularios, términos.
- Módulos para manejo de funcionalidades respecto a redes sociales. Entre estos, grupos, foros, lista de amigos, manejo de multimedia, blogs, entre otros.
- Sistema de búsqueda integrada.
- $\triangleright$  Soporte para RSS.
- $\triangleright$  Informes de errores, estadística.
- Módulos para administración de localización a través de *Google Maps*.
- Módulos para gestión de wiki.

Ventajas de Drupal [\(RINCÓN SANCHEZ, 2009\)](#page-72-3):

- Configuración de Idiomas. Traducción al español casi completamente.
- Mucha documentación tanto en inglés como en español.
- $\triangleright$  Fácil configuración de temas y una gran cantidad de plantillas.
- $\triangleright$  Opciones de configuración con una interfaz amigable para el administrador.
- Fácilmente extensible a través de módulos que permiten "prototipar" o adaptar la aplicación a necesidades específicas o cambiantes.

Para el desarrollo con el CMS Drupal se hace necesario el estudio algunos lenguajes de programación que serán usados en el desarrollo de las funcionalidades de la solución propuesta. Este lleva implícito el uso de lenguajes en dos estructuras, del lado del cliente y del lado del servidor entre los que se encuentran (PHP, JQuery, HTML, CSS).

### <span id="page-22-0"></span>**1.4.2 Lenguajes de programación**

Un lenguaje de programación es un conjunto de sintaxis y reglas semánticas que definen los programas del computador. Es una técnica estándar de comunicación para entregarle instrucciones al computador. Le da la capacidad al programador de especificarle al computador, qué tipo de datos actúan y que acciones tomar bajo una variada gama de circunstancias, utilizando una sintaxis relativamente próxima al lenguaje humano [\(TECNOLÓGICA, 2008\)](#page-73-4).

Los lenguajes de programación pueden ser clasificados de acuerdo a diversos criterios:

- Interpretados (Interpretes) como *Basic*, *Dbase*.
- Compilados (Compiladores) como C, C++, *Clipper*.
- Interpretados con recolectores de basura (Máquina Virtual) como *Smalltalk*, *Java*, *Ocaml*.
- Lenguajes *Scripts* (Motor de ejecución) como Perl, PHP.

#### <span id="page-22-1"></span>**1.4.2.1 Lenguajes del lado del cliente**

Un lenguaje del lado cliente es totalmente independiente del servidor, lo cual permite que la página pueda ser albergada en cualquier sitio. Pero esta página no se verá bien si la computadora cliente no tiene instalados los "*plug-in"* (complementos) adecuados. El código, tanto del hipertexto como de los "scripts<sup>"</sup>, es accesible a cualquiera y ello puede afectar a la seguridad. De los lenguajes a utilizar del lado del cliente podemos encontrar (HTML, JQuery, CSS, JavaScript).

**HTML**: Hyper Text Markup Language, o simplemente HTML, es un lenguaje de programación muy sencillo que se utiliza para crear los textos y las páginas web. La traducción de su nombre del inglés al castellano, es "Lenguaje de Marca de Hipertextos", ya que es justamente un lenguaje que se basa en las marcas para crear los hipertextos. Esta definición se debe a que está compuesto por etiquetas que definen la estructura y el formato del documento que verá el usuario a través de la web. Esas etiquetas son leídas por el navegador o visualizador, es decir el programa que se utiliza para navegar, y que es

1

<sup>&</sup>lt;sup>5</sup> secuencias de comandos.

el que ejecuta las funciones creadas en HTML permitiendo que puedan ser visibles [\(MUSCIANO y](#page-72-4)  [KEMEDY, 1999\)](#page-72-4).

**CSS**: Hojas de Estilo en Cascada (en inglés *Cascading Style Sheets*), es un mecanismo simple que describe cómo se va a mostrar un documento en la pantalla, cómo se va a imprimir, o incluso cómo va a ser pronunciada la información presente en ese documento a través de un dispositivo de lectura. Esta forma de descripción de estilos ofrece a los desarrolladores el control total sobre estilo y formato de sus documentos. Se utiliza para dar estilo a documentos HTML y XML, separando el contenido de la presentación. Permite a los desarrolladores Web controlar el estilo y el formato de múltiples páginas Web al mismo tiempo. Cualquier cambio en el estilo marcado para un elemento afectará a todas las páginas vinculadas [\(SCHMITT, 2007\)](#page-72-5).

Existen tres formas de utilizar CSS para darle estilo a un documento:

- **Hoja de estilo interna**: está incrustada dentro de un documento HTML. Se puede copiar la hoja de estilo de una página a otra, por lo que se separa la información del estilo del código HTML. Se utiliza cuando se quiere proporcionar alguna característica a una página web en un simple fichero.
- **Hoja de estilo externa**: está almacenada en un archivo diferente de donde se almacena el código HTML de la página web. Separa completamente las reglas de formateo para la página HTML de la estructura básica de la página.
- **Estilo en línea**: es un método para insertar el lenguaje de estilo de página dentro de una etiqueta HTML. A nivel de código, supone una tarea larga y tediosa por lo que su uso es ocasional.

**JavaScript**: es un lenguaje de programación utilizado para crear pequeños programas encargados de realizar acciones dentro del ámbito de una página Web. Se trata de un lenguaje de programación del lado del cliente, porque es el navegador el que soporta la carga de procesamiento. Gracias a su compatibilidad con la mayoría de los navegadores modernos, es el lenguaje de programación del lado del cliente más utilizado. Con *JavaScript* se puede crear efectos especiales en las páginas y definir interactividades con el usuario. El navegador del cliente es el encargado de interpretar las instrucciones JavaScript y ejecutarlas para realizar estos efectos e interactividades, de modo que el mayor recurso, y tal vez el único, con que cuenta este lenguaje es el propio navegador. Además, pone a disposición del programador todos los elementos que forman la página web, para que éste pueda acceder a ellos y modificarlos dinámicamente [\(BRANDENDAUGH, 2000\)](#page-70-4).

**JQuery**: es un *"framework"* 6 de *"JavaScript"* para facilitar, entre otros, el acceso a los elementos del "DOM<sup>"</sup>, los efectos, interactuar con los documentos HTML, desarrollar animaciones y agregar interacción con la tecnología "*AJAX*" a páginas Web. *"JQuery"* consiste en un único fichero *"JavaScript"* que contiene las funcionalidades comunes de *"DOM"*, eventos, efectos y *"AJAX"*. La característica principal de la biblioteca, es que permite cambiar el contenido de una página Web sin necesidad de recargarla, mediante la manipulación del árbol *"DOM"* y peticiones *"AJAX"*. Para ello utiliza las funciones \$() o jQuery () [\(CHAFFER y SWEDBERG, 2009\)](#page-70-5).

### <span id="page-24-0"></span>**1.4.2.2 Lenguajes del lado del servidor**

**PHP**: Procesador de Hipertextos (PHP del inglés *Hypertext Pre-processor*) es un lenguaje interpretado de alto nivel embebido en páginas HTML y ejecutado en el servidor. Soporta diversas bases de datos como MySQL, Informix, Oracle, Sybase, Solid, PostgreSQL, Generic y ODBC. También ofrece la integración con varias bibliotecas externas, que permiten al desarrollador desde generar documentos PDF hasta analizar código XML. Con PHP se puede hacer numerosas cosas, como por ejemplo, procesar información en formularios, foros de discusión y páginas dinámicas. Debido a su amplia distribución PHP está perfectamente soportado por una gran comunidad de desarrolladores [\(GRUPO](#page-71-6)  [IT, 2012\)](#page-71-6).

Ventajas [\(CONVERSE](#page-70-6) *et al.*, 2004):

- $\triangleright$  Muy fácil de aprender.
- $\triangleright$  Se caracteriza por ser un lenguaje muy rápido.
- Soporta en cierta medida la orientación a objeto (clases y herencia).
- Es un lenguaje multiplataforma: *Linux*, *Windows*, entre otros.
- Capacidad de conexión con la mayoría de los manejadores de base de datos: *MysSQL*, *PostgreSQL*, *Oracle*, *MS SQL Server*, entre otras.
- Capacidad de expandir su potencial utilizando módulos.
- $\triangleright$  Posee documentación que incluve descripción y ejemplos de cada una de sus funciones.
- $\triangleright$  Incluye gran cantidad de funciones.
- $\triangleright$  No requiere definición de tipos de variables ni manejo detallado del bajo nivel.

 $\overline{\phantom{a}}$  $^6$  Marco de aplicación o conjunto de bibliotecas orientadas a la reutilización a gran escala de componentes software para el desarrollo rápido de aplicaciones.

<sup>7</sup> *Document Object Model* o DOM ('Modelo de Objetos del Documento' o 'Modelo en Objetos para la Representación de Documentos').

<span id="page-25-0"></span>Un **Sistema Gestor de Bases de Datos (SGBD) o DBMA (***Data Base Management System***)** es una colección de programas cuyo objetivo es servir de interfaz entre la base de datos, el usuario y las aplicaciones. Se compone de un lenguaje de definición de datos, un lenguaje de manipulación de datos y un lenguaje de consulta. Permite definir los datos a distintos niveles de abstracción y manipularlos, garantizando su seguridad e integridad. Contempla características tales como: abstracción de la información, independencia, redundancia mínima, consistencia, integridad, respaldo y recuperación y control de la concurrencia [\(SILBERSCHATZ](#page-73-5) *et al.*, 2002). Estos son algunos de los SGBD que existen:

- > Libres: Firebird, BDB, MySQL, PostgreSQL, Sqlite.
- Propietarios: Oracle, Microsoft SQL Server, Open Access, Paradox, dBase, entre otros.

#### **Gestor de Base Datos a utilizar**

Para la selección del SGBD se tuvo en cuenta que fuesen de licencia libre, que fuese compatible con el CMS escogido. Esto trajo consigo la posibilidad de escoger entre MySQL y PostgreSQL, tomando la decisión de utilizar PostgreSQL en su versión 8.4.7, ya que se adapta al número de CPUs<sup>8</sup> y la cantidad de memoria que posee el sistema de forma óptima, capaz de soportar una mayor cantidad de peticiones simultáneas de manera correcta.

PostgreSQL: Es un sistema gestor de base de datos objeto-relacional, bajo licencia *BSD<sup>9</sup>*. Cuenta con más de 15 años de desarrollo activo y una arquitectura probada que se ha ganado una sólida reputación por su fiabilidad, integridad de datos y la corrección. Utiliza un modelo cliente/servidor y usa multiprocesos en vez de multihilos para garantizar la estabilidad del sistema. Un fallo en uno de los procesos no afectará el resto y el sistema continuará funcionando. Se ejecuta en casi todos los sistemas operativos: Linux, Unix, BSDs, Mac OS, Beos, Windows. Documentación muy bien organizada, pública y libre, con comentarios de los propios usuarios. Comunidades muy activas, varias comunidades en castellano. Soporte nativo para varios lenguajes como: PHP, C, C++, Perl, Python.

 $\overline{\phantom{a}}$ 

<sup>8</sup> Unidad central de procesamiento, UCP o CPU (por el acrónimo en inglés de *central processing unit*), o simplemente el procesador o microprocesador, es el componente del computador y otros dispositivos programables, que interpreta las instrucciones contenidas en los programas y procesa los datos.

<sup>9</sup> Es la licencia de software otorgada principalmente para los sistemas BSD (*Berkeley Software Distribution*).

Soporte de todas las características de una base de datos profesional (triggers<sup>10</sup>, stored procedures<sup>11</sup>, funciones, secuencias, relaciones, reglas, tipos de datos definidos por usuarios, vistas, claves foráneas). Incluye la mayor parte de los tipos de datos de SQL: como INTEGER, NUMERIC, BOOLEAN, CHAR, VARCHAR, DATE, INTERVAL, y TIMESTAMP. Altamente adaptable a las necesidades del cliente [\(POSTGRESQL GLOBAL DEVELOMENT GROUP, 2012\)](#page-72-6).

### <span id="page-26-0"></span>**1.4.4 Selección de herramienta case**

Acrónimo de Computer Aided Software Engineering (Ingeniería de Software Asistida por Computadoras). Las herramientas CASE son un conjunto de programas y ayudas que dan asistencia a los analistas, ingenieros de software y desarrolladores, durante todos los pasos del ciclo de vida de desarrollo de un software [\(MURILLO ALFARO, 1999\)](#page-71-7) o sea, proporcionan métodos automáticos para diseñar y documentar las técnicas tradicionales de programación estructurada, ayudando en el soporte de una o más actividades de la ingeniería de software dentro de un proceso de desarrollo de software.

En la actualidad las herramientas CASE de más renombres y las que más se utilizan son *"Rational Rose"* y *"Visual Paradigm"*. Se decidió escoger *"Visual Paradigm"* ya que utiliza UML como lenguaje de modelado. Soporta todos los diagramas UML. Además genera documentación del sistema en formato PDF, HTML y Word y permite la generación de código a partir de diagramas. Puede ser utilizada para la modelación de procesos de desarrollo de *"software"* que sigan la filosofía del código abierto. Permite realizar ingeniería tanto directa como inversa, pues a partir de un modelo relacional es capaz de desplegar todas las clases asociadas a las tablas. Soporta múltiples usuarios trabajando sobre el mismo proyecto, por ser una herramienta colaborativa. Permite el control de versiones y es multiplataforma.

**.** 

<sup>10</sup> Un *trigger* (o disparador) en una Base de datos , es un procedimiento que se ejecuta cuando se cumple una condición establecida al realizar una operación.

<sup>11</sup> Un procedimiento almacenado (*stored procedure* en inglés) es un programa (o procedimiento) el cual es almacenado físicamente en una base de datos.

#### **Visual Paradigm**

Visual Paradigm es una herramienta de modelado visual para todos los tipos de diagramas UML<sup>12</sup>. Facilita un entorno de colaboración para el desarrollo de software, lo que fomenta una mejor comunicación, menos confusión y frustración, y más producción y satisfacción en el equipo de desarrollo. Soporta el ciclo de vida completo del desarrollo de software. Ofrece un completo conjunto de herramientas utilizado por los equipos de desarrollo de software en la captura de requisitos, planificación de software, planificación de controles, el modelado de clases y el modelado de datos [\(COMPANY VISUAL PARADIGM, 2012\)](#page-70-7).

#### <span id="page-27-0"></span>**1.4.5 Herramienta para el entorno de desarrollo**

Como herramienta para el entorno de desarrollo se seleccionó Netbeans-7.0.1 por las ventajas que posee respecto a otros entornos y las características que lo distinguen como se muestra a continuación:

**Netbeans**: es un entorno de desarrollo, una herramienta para que los desarrolladores puedan escribir, depurar, compilar y ejecutar programas. Está escrito en Java pero soporta otros lenguajes de programación como C, C++, *Python*, CSS, PHP, *Grovy*, HTML y *Ruby*. Es libre y gratuito sin restricciones de uso, tiene una interfaz amigable e intuitiva, posee todas las herramientas para crear aplicaciones profesionales ya sean de escritorio, empresariales, web y móviles. Es multiplataforma y posee una creciente comunidad de usuarios, permite la depuración y ejecución de programas escritos. Cuenta con integración de base de datos, permitiendo escribir instrucciones de eliminar y actualizar. Sus funciones están previstas por módulos [\(ORACLE CORPORATION, 2010\)](#page-72-7).

### <span id="page-27-1"></span>**1.5 Servidor Web**

**.** 

Para poder utilizar la propuesta de solución se necesita de un servidor web. Se decide utilizar Apache principalmente por ser de código abierto, altamente configurable y según la compañía inglesa Netcraft<sup>13</sup> en un estudio realizado hasta diciembre del 2011, los servidores Web más utilizados son

<sup>12</sup> Acrónimo de *Unified Modeling Language* (Lenguaje Unificado de Modelado). Metodología que permite crear un entorno de análisis y diseño orientado a objetos. UML tiene como objetivo ayudar a los desarrolladores de software a seguir un proceso ya estándar en la implementación de nuevas aplicaciones que permita optimizar tiempo y recursos.

<sup>&</sup>lt;sup>13</sup> Compañía de servicios de Internet con sede en Bath, Inglaterra. Proporciona informes mensuales de investigación en Internet sobre servidores Web, hospedaje de sitios Web, sistemas operativos, etc.

Apache, IIS, Nginx y *Google Web Server* (GWS por sus siglas en inglés), aunque de ellos sobresale ampliamente Apache con un 65.22%.

Servidor Web Apache 2.2: Apache es un servidor web flexible, rápido y eficiente, continuamente actualizado y adaptado a los nuevos protocolos  $(HTTP<sup>14</sup>)$ . Posee características tales como [\(CIBERULA INTERNATIONAL TRAINING S.L., 2010\)](#page-70-8):

- > Multiplataforma.
- $\triangleright$  Es un servidor de web conforme al protocolo HTTP.
- Modular: puede ser adaptado a diferentes entornos y necesidades, con los diferentes módulos de apoyo que proporciona, y con las API<sup>15</sup> de programación de módulos, para el desarrollo de módulos específicos.
- $\triangleright$  Basado en hebras.
- $\triangleright$  Incentiva la realimentación de los usuarios, obteniendo nuevas ideas, informes de fallos y parches.
- $\triangleright$  Se desarrolla de forma abierta.
- $\triangleright$  Extensible: por ser modular se han desarrollado diversas extensiones entre las que destaca PHP.

### <span id="page-28-0"></span>**1.6 Selección de la Metodología para guiar el proceso de desarrollo de software**

Para la selección de la metodología de desarrollo se tuvo en cuenta que permitiera desarrollar la aplicación en el menor tiempo posible para poder cumplir con el cronograma entregado al cliente. De aquí se hace necesario el estudio de las metodologías ágiles.

Las metodologías ágiles están contenidas en el concepto de desarrollo ágil, el cual se basa en la entrega temprana del *"software"* con el uso de métodos no formales. No son ajenas al resto de las metodologías, mantienen la comunicación con el cliente, el diseño, la elaboración y entrega, pero enfocan su mayor esfuerzo en la elaboración y entrega del producto. Se clasifican de ágiles por su capacidad de responder rápida y efectivamente ante los cambios. Se apoyan en las habilidades y experiencias personales y del equipo, evitando los extenuantes caminos de las metodologías tradicionales [\(CANÓS](#page-70-9) *et al.*, 2003).

1

<sup>14</sup> *Hypertext Transfer Protocol* es el protocolo usado en cada transacción de la *World Wide Web*.

<sup>15</sup>*Application Programming Interface* o en español Interfaz de programación de aplicaciones, es el conjunto de funciones y procedimientos que ofrece cierta biblioteca para ser utilizado por otro software como una capa de abstracción.

Algunas de las metodologías ágiles existentes:

- XP (*Extreme Programming o* programación extrema en español).
- $\triangleright$  SCRUM ().
- Crystal.
- *Adaptive Software Development* (ASD traducido al español como Desarrollo de Software Adaptable).
- *Feature Driven Development* (FDD).
- *Lean Development* (LD).
- $\triangleright$  SXP.

Para el desarrollo de la solución se seleccionó SXP como metodología por ser la que más se adapta al proyecto a desarrollar. A continuación se exponen algunas de las razones por lo que se decidió utilizar esta metodología:

- El proyecto es pequeño y XP está concebida para ser utilizada en proyectos de este tipo.
- El cliente forma parte del equipo de desarrollo y mediante la aplicación de XP se puede lograr una retroalimentación mayor y lograr un producto que satisfaga sus necesidades.
- El sistema será realizado por un equipo de desarrollo pequeño, no siendo posible la existencia de muchos roles ni la especialización en un rol específico por parte del miembro.
- Uno de los principios básicos de XP es la programación en equipos pequeños con pocos roles, pudiendo los miembros del equipo intercambiar responsabilidades en un momento determinado.

**SXP**: es una metodología ágil para proyectos de *"software"* libre, esta metodología combina las mejores prácticas de XP y SCRUM de ahí que sea conocida como SXP. Esta metodología propone el desarrollo en sprints (iteraciones) cortos de veintiuno a cuarenta días, en los cuales, a través de un contrato con el cliente, se desarrollan un grupo de requisitos funcionales reflejados en dicho contrato. Al final del sprint (iteración) se le presenta al cliente la aplicación con los requisitos funcionales pactado al inicio y este decide si está acorde con lo solicitado. Si el cliente propone alguna modificación, al término de la próxima iteración se le muestran los cambios solicitados y los requisitos correspondiente a esa etapa, más los nuevos requisitos que se debieron cumplir en dicha fase [\(PEÑALVER ROMERO,](#page-72-8)  [2008\)](#page-72-8).

Las tres fases que contemplan SXP son:

**2012**

- Fase de Planificación-Definición: su propósito es establecer la visión, fijar expectativas y asegurar financiamiento.
- Fase de Desarrollo: implementar un sistema listo para entrega en una serie de iteraciones de 60 días. (El tiempo puede disminuirse a medida que se está refinando el producto).
- Fase de Entrega-Mantenimiento: se entrega el producto final y se le da el soporte necesario.

Esta metodología está orientada hacia quien produce y usa el *software* (retroalimentación continua del cliente y desarrollador). Reduce el costo del cambio en todas las etapas del ciclo de vida del sistema. Combina las que han demostrado ser las mejores prácticas para desarrollar *software*, y las lleva al extremo.

Características de SXP:

- Metodología creada a base de prueba y error.
- Énfasis en el desarrollo del *"software"* más que una buena documentación.
- Empieza en pequeño y añade funcionalidad con retroalimentación continua.
- $\triangleright$  No introduce funcionalidades antes de que sean necesarias.
- $\triangleright$  El cliente o el usuario se convierten en miembro del mismo equipo.

### <span id="page-30-0"></span>**Conclusiones del capítulo**

- $\triangleright$  Se descarta el uso de las aplicaciones encontradas en la bibliografía consultada, por no cumplir con los requisitos del cliente, tomando algunas ideas para la elaboración de la propuesta de solución.
- Las tecnologías escogidas para el desarrollo de la aplicación están acorde con las políticas del centro, y los requisitos del cliente.
- Para guiar el proceso de desarrollo de *"software"* se utilizó la metodología SXP, que está centrada tanto en la documentación como en la programación.

## <span id="page-31-0"></span>**Capítulo II. Propuesta de Solución del Sistema de Control de Visitas para el Organismo Central del MIC**

En el presente capítulo se describe la solución que se propone al problema científico. Se realiza la descripción de las historias de usuario. Se realiza una representación de los paquetes del CMS Drupal y los de la solución propuesta. De igual modo se realizará la descripción de la arquitectura del sistema.

### <span id="page-31-1"></span>**2.1 Propuesta de solución**

El Ministerio de la Informática y las Comunicaciones cuenta con la necesidad de mejorar su sistema para la gestión y el control de visitas, por lo que le dio a la Universidad de las Ciencias Informáticas esta tarea. El MIC, por ser un organismo de la Administración Central del Estado, recibe diariamente gran cantidad de visitantes. Estas visitas son clasificadas en la entidad de dos formas, las previstas e imprevistas.

Las previstas son todas aquellas que reserva cualquier usuario con rol Jefe de área, este rol a su vez podrá listar y gestionar todas las visitas que ha reservado, dígase editarlas, eliminarlas o cancelarlas en caso de que ocurra algún cambio o no se efectúe. Por su parte, las visitas imprevistas son aquellas que llegan a la entidad y no han sido reservadas con anterioridad por algún Jefe de área, en ese caso las Recepcionista se encarga de reservar la visita en el momento de su llegada y llenar los datos pertinentes de los visitantes.

Después de que una visita haya sido reservada, puede pasar por varios estados (visita\_reservada, visita\_confirmada, visita\_cancelada, visita\_cerrada). El sistema brinda a los usuarios con rol Recepcionista la posibilidad de cancelar, confirmar y cerrar las visitas, así como darle salida a un visitante, realizar búsqueda de visitantes y ver todos los datos asociados a él. El otro rol que interviene es el Jefe de Sepcom el cual podrá realizar reporte de las visitas realizadas al MIC, de igual modo podrá realizar búsquedas.

La propuesta de solución cuenta con un menú de navegación, que permite a los usuarios acceder a las diferentes funcionalidades del sistema. Este se verá reflejado en el siguiente acápite mediante el mapa del sitio.

<span id="page-32-0"></span>Los *Sitemaps* o mapa del sitio son una forma fácil que tienen los *webmasters*<sup>16</sup> para informar a los motores de búsqueda de las páginas que se pueden rastrear en sus sitios web. En su forma más sencilla, es un archivo XML que enumera las URL de un sitio junto con metadatos adicionales acerca de cada una de ellas [\(SISTEMA INTERNET DE LA PRESIDENCIA, 2010\)](#page-73-6).

El mapa del sitio de la aplicación cuenta con los siguientes menús:

- **▶ Reservar Visitas**
- $\triangleright$  Listar Visitas
- $\triangleright$  Lista de Reportes
- Dar Salida
- Búsqueda Simple
	- Búsqueda Avanzada

### <span id="page-32-1"></span>**2.3 Lista de Reserva del Producto (LRP)**

La lista de reserva del producto es una colección organizada y priorizada de los requisitos sobre el producto. Su objetivo es cubrir las cualidades requeridas en el *"software"* y determinar el orden en que se le irá dando cumplimiento durante las iteraciones, a cada requerimiento identificado según las prioridades establecidas y las características que el producto debe tener. El sistema a desarrollar para el MIC deberá contener los siguientes requisitos funcionales y no funcionales:

| <b>RF</b> (Requisitos funcionales)     |                                    |       |
|----------------------------------------|------------------------------------|-------|
|                                        | <b>Control de visitas</b>          |       |
| RFIM1                                  | Autenticar usuario                 | Alta  |
| RFIM <sub>2</sub>                      | Insertar visita                    | Alta  |
| RFIM3                                  | Editar visita por el Jefe de área  | Media |
| RFIM4                                  | Editar visita por la Recepcionista | Media |
| RFIM <sub>5</sub>                      | Eliminar visita                    | Alta  |
| RFIM <sub>6</sub>                      | Listar visitas                     | Alta  |
| RFIM7                                  | Cerrar visita                      | Alta  |
| RFIM <sub>8</sub>                      | Cancelar visita                    | Alta  |
| RFIM9                                  | Dar salida al visitante            | Alta  |
| RFIM <sub>10</sub>                     | Filtrar visitas                    | Alta  |
| RFIM <sub>11</sub>                     | Realizar reportes                  | Alta  |
| RFIM <sub>12</sub>                     | Realizar búsquedas                 | Madia |
| <b>RNF</b> (Requisitos no funcionales) |                                    |       |

<sup>&</sup>lt;sup>16</sup>Persona responsable de la creación, administración, programación y control técnico de un sitio web.

 $\overline{\phantom{a}}$ 

# Sistema para el Control de Visitas en el Ministerio de la Informática y las Comunicaciones

|                  | <b>Usabilidad</b>                                                                                                    |  |  |
|------------------|----------------------------------------------------------------------------------------------------|--|--|
| RNF1             | El sistema debe presentar una interfaz amigable que permita la fácil interacción al usuario y llegar de<br>manera rápida y efectiva a la información buscada. |  |  |
| RNF <sub>2</sub> | Debe poseer una interfaz de manejo cómoda, que posibilite a los usuarios sin experiencia una rápida<br>adaptación.                                            |  |  |
| RNF3             | Tener buena visibilidad en los navegadores web Mozilla Firefox, en las versiones posterior a las 3.6.                                                         |  |  |
|                  | Fiabilidad                                                                                                    |  |  |
| RNF4             | El sistema debe estar bajo la modalidad 24 horas, todos los días naturales del año.                                                                           |  |  |
|                  | Eficiencia                                                                                                    |  |  |
| RNF5             | El sistema debe soportar una conexión simultánea de más de 1 000 usuarios.<br>Restricciones de diseño                                                         |  |  |
|                  |                                                                                                    |  |  |
| RNF <sub>6</sub> | Lenguaje de programación: PHP 5.3.                                                                                                    |  |  |
| RNF7             | Como IDE se empleará NetBeans 6.9 o superior.                                                                                                    |  |  |
| RNF <sub>8</sub> | Como servidor Web Apache 2.2.2.                                                                                                    |  |  |
| RNF9             | El gestor de base de datos deberá ser PostgreSQL 8.4.7.                                                                                                    |  |  |
| <b>RNF10</b>     | Como sistema operativo en el entorno de desarrollo: Ubuntu.                                                                                                   |  |  |
| RNF11            | El repositorio principal, el entorno de prueba y el servidor de base de datos estarán montados sobre<br>Ubuntu Server 10.04 o superior.                       |  |  |
|                  | <b>Interfaz</b>                                                                                                    |  |  |
| RNF12            | Interfaz amigable, fácil de usar, sencilla, interactiva y debe mantener el mismo formato en todas las<br>páginas.                                             |  |  |
| RNF13            | El sistema estará optimizado para una resolución de 1024x768.                                                                                                 |  |  |
| RNF14            | El diseño gráfico será acorde con las pautas de diseño del MIC.                                                                                               |  |  |
| RNF15            | La interfaz contará con menús desplegables para agilizar y acelerar su utilización.                                                                           |  |  |
|                  | <b>Interfaces Hardware</b>                                                                                                    |  |  |
| RNF16            | Características del servidor: CPU Dual Core 2.0 GHZ o superior, memoria RAM de 4 GB (recomendado 6<br>GB), 250 GB HDD.                                        |  |  |
| RNF17            | Para el desarrollo: PC Intel Pentium 4 o superior, CPU 3GHZ o superior, 512 MB RAM o superior, 160<br>GB HDD o superior.                                      |  |  |
| RNF18            | Para el uso del cliente: PC Pentium 3 o superior, CPU 133 MHZ o superior, 256 RAM mínimo 512 RAM<br>recomendada o superior.                                   |  |  |
|                  | Requisitos Legales, de Derecho de Autor y otros                                                                                                    |  |  |
| RNF19            | El CMS escogido como plataforma para el desarrollo de la aplicación está basado en la licencia<br>GNU/GPL.                                                    |  |  |

**Tabla 1 Lista de reserva del producto.**

### <span id="page-33-1"></span><span id="page-33-0"></span>**2.4 Modelado del proceso del negocio**

Existen varias definiciones sobre qué es un proceso de negocio. Thomas Davenport señala que un proceso de negocio es un conjunto estructurado y medible de actividades diseñadas para producir un producto especificado para un cliente o mercado específico. Michael Hammer establece la diferencia

### Sistema para el Control de Visitas en el Ministerio de la Informática y las Comunicaciones

sustancial entre un proceso y una tarea, señalando que una tarea corresponde a una actividad conducida por una persona o un grupo de personas, mientras que un proceso de negocio corresponde a un conjunto de actividades que, como un todo, crean valor para el cliente externo. Roger Burlton asegura que un proceso de negocio engloba todas las actividades que deben realizarse para satisfacer las necesidades de los usuarios de una organización. Burlton completa su definición añadiendo, que un proceso de negocio estará correctamente ejecutado si durante el proceso se hace entrega de un determinado producto o servicio, o dicho proceso desencadena otro proceso [\(SEVILLANO, 2009\)](#page-73-7).

A partir de estas definiciones, se analiza que el modelado de procesos, así como su nombre lo indica, tiene 2 aspectos que lo definen: el modelado y los procesos. Frecuentemente, los sistemas, conjuntos de procesos y subprocesos integrados en una organización, son difíciles de comprender, amplios, complejos y confusos; con múltiples puntos de contacto entre sí y con un buen número de áreas funcionales, departamentos y puestos implicados. Un modelo puede dar la oportunidad de organizar y documentar la información sobre un sistema.

El proceso del negocio del control de visitas en el Organismo Central del MIC está compuesto por tres roles fundamentales: Jefes de áreas, Recepcionistas y Jefes de seguridad y protección, quedando descrito en el siguiente flujo.

### <span id="page-34-0"></span>**2.4.1 Proceso de negocio del sistema**

Proceso de negocio: Gestión de visitas.

**2012**

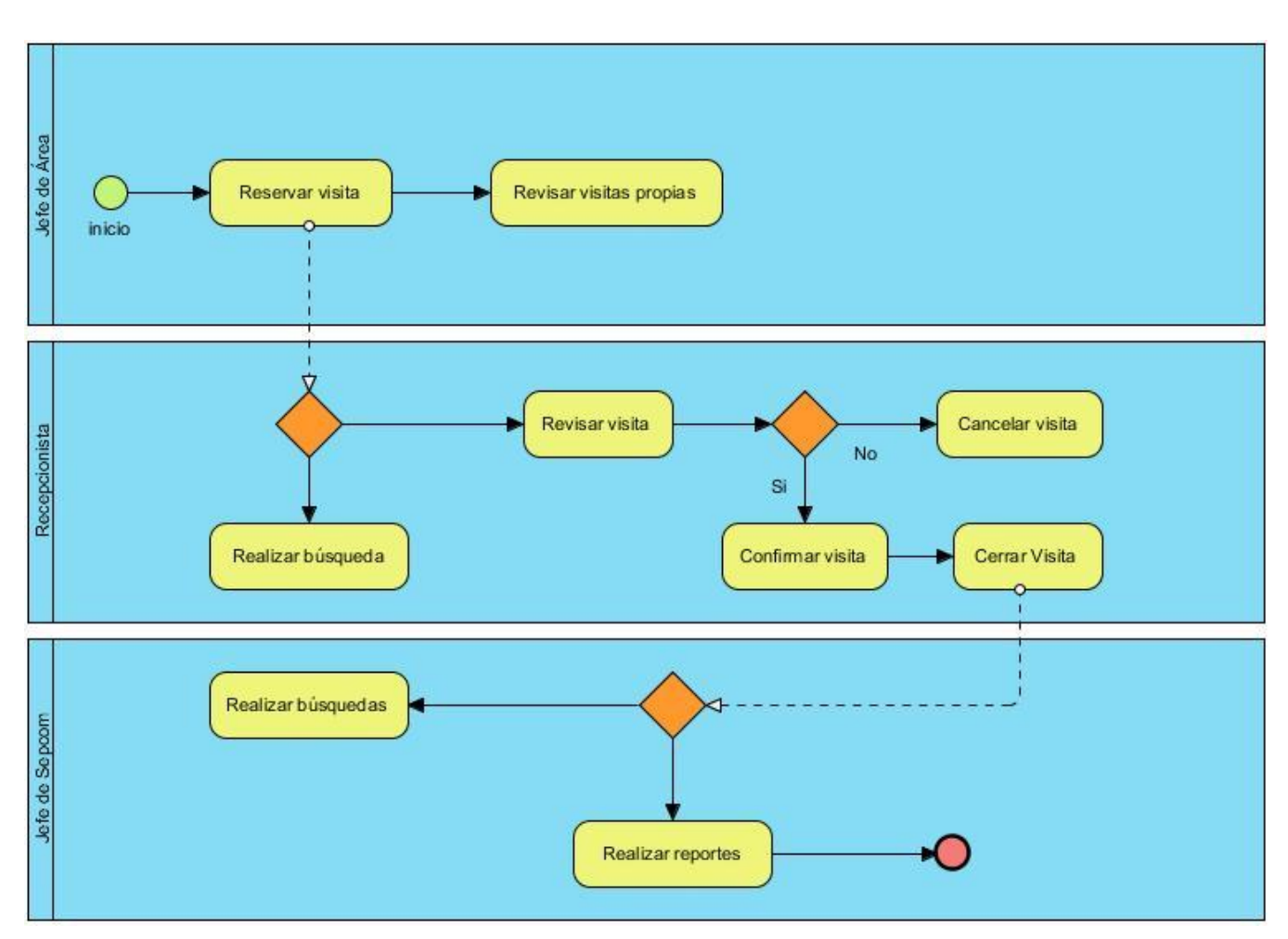

**Figura #1**: Diagrama del proceso de negocio.

El proceso de negocio del sistema está guiado por tres roles los cuales son: Jefe de área que son aquellas personas que dirigen o encargadas de controlar un área de la entidad, el rol Recepcionista el cual interactúa con el público, y se encarga de recibir las visitas. El Jefe de Sepcom son los responsables de realizar reportes de los datos de las visitas almacenadas. El proceso de negocio se inicia cuando se registra en el sistema un usuario con rol Jefe de área o Recepcionista y reserva una visita. Las visitas después de reservadas pueden ser editadas, listadas o eliminadas por cualquier usuario con rol Recepcionista y los usuarios con rol Jefe de área solamente podrán realizar estas operaciones sobre las visitas que ellos reserven. La Recepcionista puede cancelar, confirmar o cerrar las visitas, según vayan sucediendo. Los roles Recepcionista y el Jefe de Sepcom pueden realizar búsquedas de los visitantes registrados en el sistema, además puede ver los datos asociados a estos visitantes. El Jefe de Sepcom puede realizar diferentes reportes según sus necesidades.
## **2.5 Especificación de historias de usuario**

Para especificar las historias de usuario que serán desarrolladas en el sistema, se emplea la metodología SXP, que se basa en el diseño simple y la comunicación con el cliente como base para el éxito en el desarrollo. Esto se refleja en las historias de usuarios (HU), donde se plasma una breve descripción de las características que el sistema debe poseer. Las historias de usuario deben estar delimitadas, con el objetivo de que el programador pueda implementarlas en un corto tiempo. Cada historia incluye una o varias tareas que responden a la solución de una funcionalidad, se relacionan con la prioridad que tienen y los programadores se encargan de desarrollarlas. A continuación se describen las historias de usuario correspondientes a la aplicación.

### **Autenticar usuario**

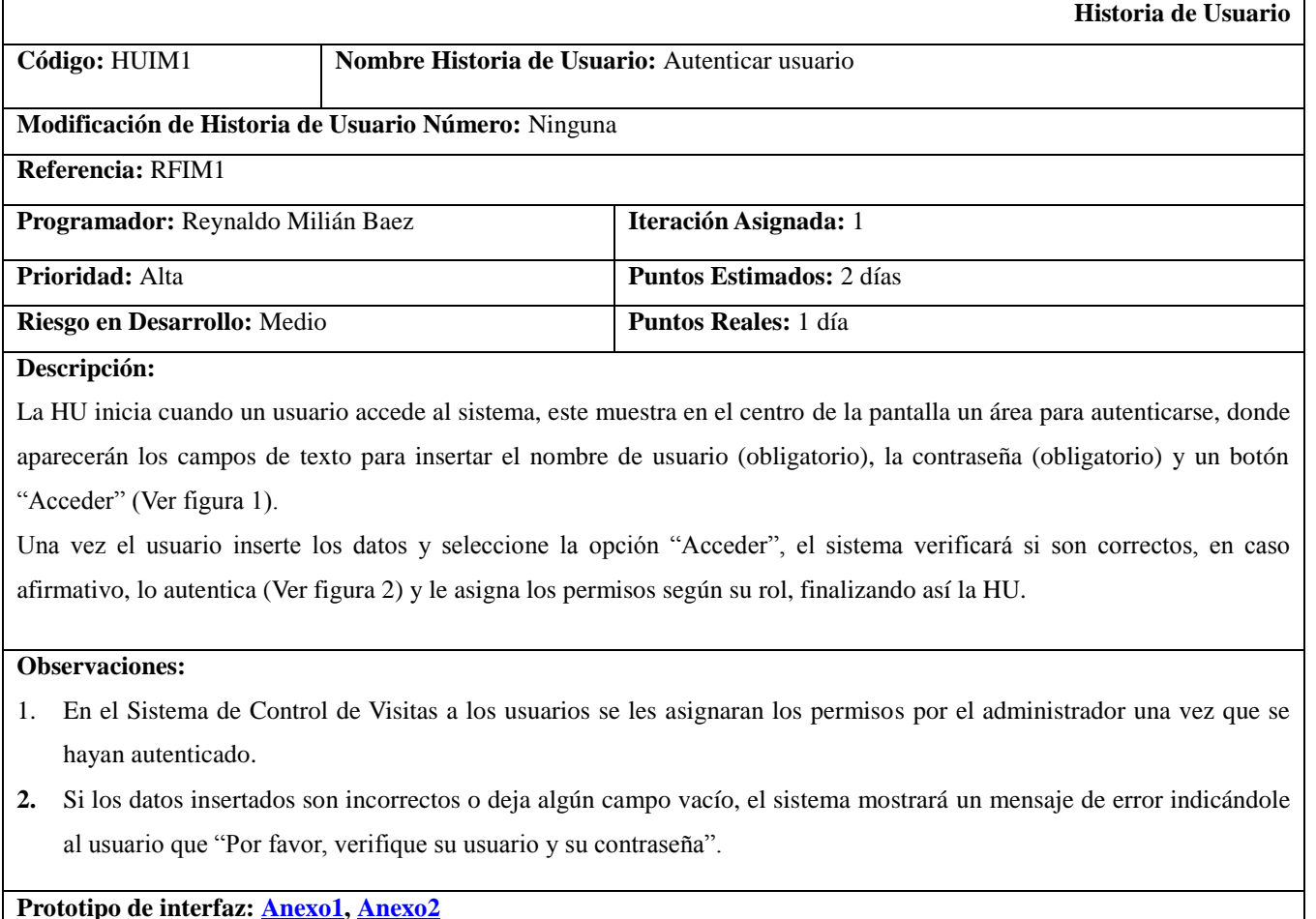

**Tabla 2 HU #1 Autenticar Usuario.**

### **Insertar Visitas**

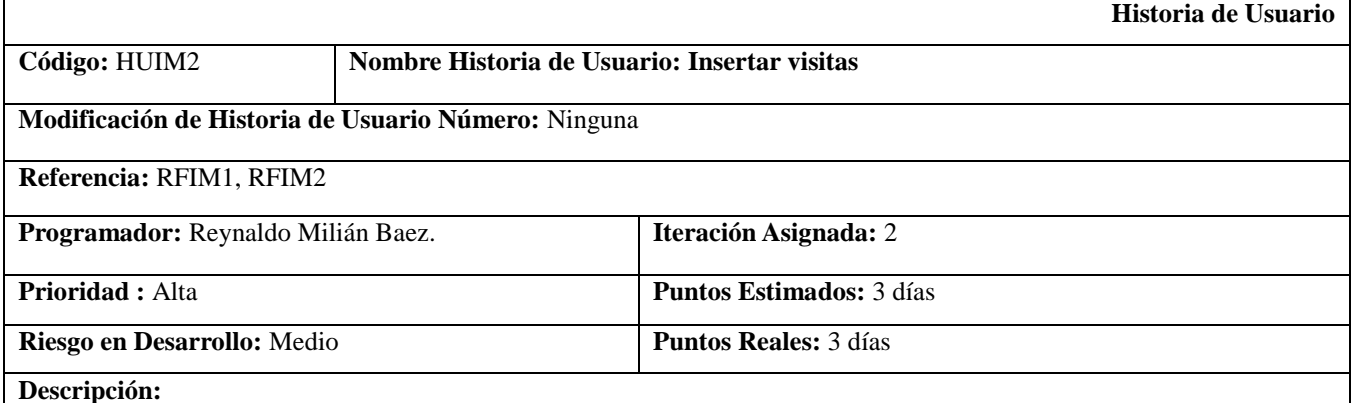

La HU inicia cuando el usuario con los permisos necesarios accede al servicio de reservación de visitas y selecciona la opción "Insertar visitas". Las visitas podrán ser previstas y no previstas. En el caso de las **visitas previstas** el usuario deberá insertar los siguientes metadatos:

- Título (Obligatorio, campo de texto)
- Fecha (Obligatorio, un calendario)
- Hora (Obligatorio, formato de 12 horas)
- Área a visitar (Obligatorio, desplegar y seleccionar el área, solo deben aparecer las áreas del piso seleccionado).
- Nombre de la persona que recibirá la visita (Obligatorio, campo de selección, deben mostrarse solamente los nombres de las personas de esa área)
- Piso (Obligatorio, un campo de selección)
- Necesita servicio de:
	- Gastronomía (Opcional, radio-button)
	- Protocolo (Opcional, radio-button)
- El sistema muestra un campo Lista de visitantes de tipo auto completable que a medida que el usuario vaya escribiendo un nombre éste le da la opción de escoger el nombre que está escribiendo, en caso de que ya se encuentre registrado en el sistema, en el caso de no encontrarse en este mismo campo, aparece la opción de agregar un visitante( botón de tipo node reference), de cada visitante deberá insertarse:
	- Nombre (Obligatorio, campo de texto)
	- Nacionalidad (Obligatorio, campo de selección)
	- Entidad/ Organismo (Obligatorio, campo de texto)
	- Opciones:
		- Guardar: El usuario llena los campos del visitante y selecciona esta opción. El sistema verifica que todos los datos estén correctos y no se haya dejado algún campo obligatorio (\*) en blanco, almacena la información, muestra el nombre y apellido del visitante insertado y mantiene la opción "Agregar visitante", que permitirá agregar los datos de una nueva persona.

#### Opciones:

- "Guardar": El usuario autenticado completa los datos y selecciona esta opción. El sistema verifica que los datos estén correctos y que no se haya dejado algún campo obligatorio (\*) en blanco, en caso de que todo esté correcto, almacena la información y muestra la lista de visitas reservadas, finalizando así la HU.
- "Cancelar:" Si el usuario selecciona esta opción, el sistema no guardará los datos y mostrará la lista de las visitas reservadas, finalizando así la HU.

En el caso de las **visitas no previstas** será la recepcionista la encargada de subir toda la información relacionada con los visitantes, introduciendo los siguientes metadatos:

- Título (Obligatorio, campo de texto)
- Fecha (Obligatorio, un calendario)
- Hora (Obligatorio, formato de 12 horas)
- Área a visitar (Obligatorio, desplegar y seleccionar el área, solo deben aparecer las áreas del piso seleccionado)
- Nombre de la persona que recibirá la visita (Obligatorio, campo de selección, deben mostrarse solamente los nombres de las personas de esa área)
- Piso (Obligatorio, un campo de selección)
- Necesita servicio de:
	- Gastronomía (Opcional, radiobutton)
	- Protocolo (Opcional, radiobutton)
- El sistema muestra un campo "Lista de visitantes" de tipo auto completable que a medida que el usuario vaya escribiendo un nombre este le da la opción de escoger el nombre que está escribiendo, en caso de que ya se encuentre registrado en el sistema, en el caso de no encontrarse en este mismo campo, aparece la opción de agregar un visitante( botón de tipo node reference), de cada visitante deberá insertarse:
	- Nombre (Obligatorio, campo de texto)
	- Nacionalidad (Obligatorio, campo de selección)
	- Entidad/ Organismo (Obligatorio, campo de texto)
	- CI (Obligatorio, campo de texto que solo admite 11 caracteres numéricos)
	- Número del pase (Obligatorio, campo de texto)
	- Medios (Opcional, campo de texto donde se adicionará el o los medios que posea la persona)
	- Opciones:
		- Guardar: El usuario llena los campos del visitante y selecciona esta opción. El sistema verifica que todos los datos estén correctos y no se haya dejado algún campo obligatorio (\*) en blanco, almacena la información, muestra el nombre y apellido del visitante insertado y mantiene la opción "Agregar visitante", que permitirá agregar los datos de una nueva persona.
- Observación (Opcional, campo de texto)

#### Opciones:

- Guardar: El usuario autenticado completa los datos y selecciona esta opción. El sistema verifica que los datos estén correctos y no se haya dejado algún campo obligatorio (\*) en blanco, en caso de que todo esté correcto, almacena la información y muestra la lista de visitas reservadas, finalizando así la HU.
- Cancelar: Si el usuario selecciona esta opción, el sistema no guardará los datos y mostrará la lista de las visitas reservadas, finalizando así la HU.

#### **Observaciones:**

- 1. La visita durante su flujo pasará por varios estados, estos no serán insertados por el usuario, pero el sistema si deberá ir almacenándolos:
- Reservada: se refiere a cuando la visita ha sido reservada por algún director o persona encargada.
- Confirmada: se refiere a cuando la visita ha sido confirmada o agregada por la recepcionista. Este estado es válido para la visita a pesar de que algún participante de una determinada visita haya terminado antes que el resto.
- Cancelada: se refiere a cuando la visita no se realizó, puede ser cancelada por el que insertó dicha visita o el sistema automáticamente, a las 12:00am cancela todas las visitas que no fueron confirmadas en el día y estaban planificadas.
- Cerrada: se refiere a cuando concluye la visita, todos los participantes tienen que haber terminado.
	- 2. Solo el personal autorizado podrá realizar esta acción (Administrador del Sistema). La recepcionista nunca podrá editar un campo que haya sido seleccionado o completado por un jefe de área.
	- 3. Si el usuario autenticado no inserta o selecciona información en alguno de los campos obligatorios (\*), el sistema le mostrará un mensaje indicando que no es posible dejar esos campos en blanco: "Existen campos obligatorios que no tienen información insertada, por favor chequee los campos señalados".
	- 4. Si el usuario autenticado inserta algún dato de forma incorrecta, el sistema muestra un mensaje notificando el error.

**Prototipo de interfaz[: Anexo3,](#page-76-0) [Anexo4,](#page-77-0) [Anexo5](#page-77-1)**

#### **Tabla 3 HU #2 Insertar Visitas.**

### **Editar visita por el Jefe de área**

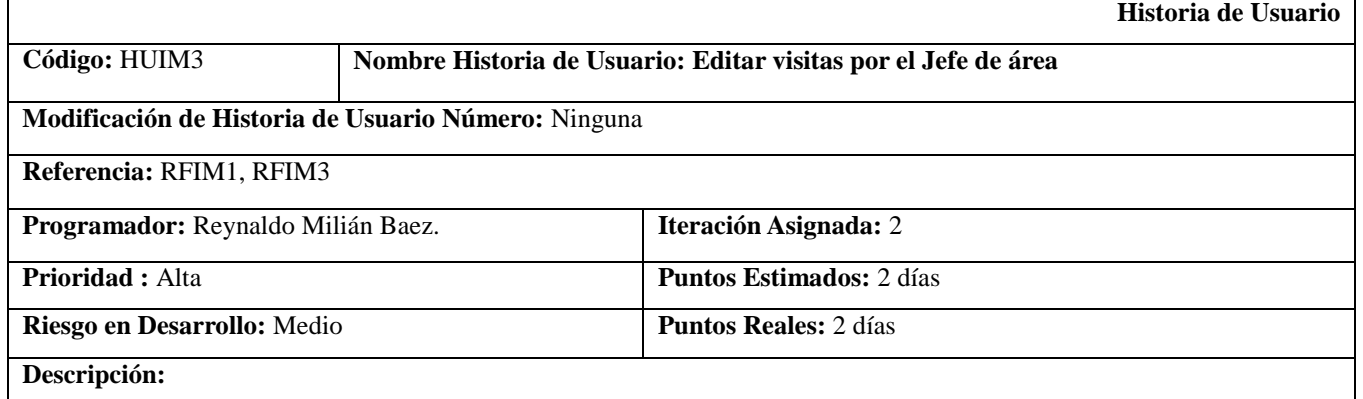

# Sistema para el Control de Visitas en el Ministerio de la Informática y las Comunicaciones

## **Editar datos por el Jefe de área:**

El sistema le muestra una vista con todos los campos que él ingresó, en forma editable:

- Título (Obligatorio, campo de texto)
- Fecha (Obligatorio, un calendario)
- Hora (Obligatorio, formato de 12 horas)
- Área a visitar (Obligatorio, desplegar y seleccionar el área, solo deben aparecer las áreas del piso seleccionado)
- Nombre de la persona que recibirá la visita (Obligatorio, campo de selección, deben mostrarse solamente los nombres de las personas de esa área)
- Piso (Obligatorio, un campo de selección)
- Necesita servicio de:
	- Gastronomía (Opcional, radiobutton)
	- Protocolo (Opcional, radiobutton)
- Lista de nombres y apellidos de las personas agregadas con la opción para editar sus datos.
- Opción para buscar datos de una persona que haya sido almacenado en el sistema. (campo de texto auto completable y un botón "Buscar", al lado de este botón debe aparecer la opción para editar datos de la persona encontrada, si se encuentra a la persona el usuario debe seleccionar la opción "Agregar". En caso de que no se encuentre la persona buscada se continúa con la opción que se describe a continuación).
- Agregar visitante (botón, es obligado agregar al menos un usuario), de cada visitante deberá insertarse:
- Nombre (Obligatorio, campo de texto auto-completable)
- Nacionalidad (Obligatorio, campo de selección)
- Entidad/ Organismo (Obligatorio, campo de texto)
- Opciones:
	- Agregar: El usuario llena los campos del visitante y selecciona esta opción. El sistema verifica que todos los datos estén correctos y no se haya dejado algún campo obligatorio (\*) en blanco, almacena la información, muestra el nombre y apellido del visitante insertado y mantiene la opción "Agregar visitante", que permitirá agregar los datos de una nueva persona.
	- Cancelar: Si el usuario selecciona esta opción, el sistema no guardará los datos y dejará de mostrar el formulario que permite agregar los datos de un visitante.
- Opciones:
	- Guardar: El usuario autenticado modifica los datos y selecciona esta opción. El sistema verifica que los datos estén correctos y no se haya dejado algún campo obligatorio (\*) en blanco, en caso de que todo esté correcto, modifica la información y muestra la lista de visitas reservadas, finalizando así la HU.
	- Eliminar: Si el usuario selecciona esta opción, el sistema eliminará la visita y mostrará la lista de las visitas reservadas, finalizando así la HU.

**2012**

#### **Observaciones:**

- 1. Solo el personal autorizado podrá realizar esta acción. (Jefes de Áreas).
- 2. Si el usuario autenticado no inserta o selecciona información en alguno de los campos obligatorios (\*), el sistema le mostrará un mensaje indicando que no es posible dejar esos campos en blanco: "No ha insertado información en campos obligatorios, por favor chequee nuevamente".
- 3. Si el usuario autenticado inserta algún dato de forma incorrecta el sistema muestra un mensaje notificando el error: "Ha insertado en algún campo información de manera incorrecta, por favor chequee".

**Prototipo de interfaz:**

#### **Tabla 4 HU #3 Editar visitas por el Jefe de área.**

#### **Editar visita por la recepcionista**

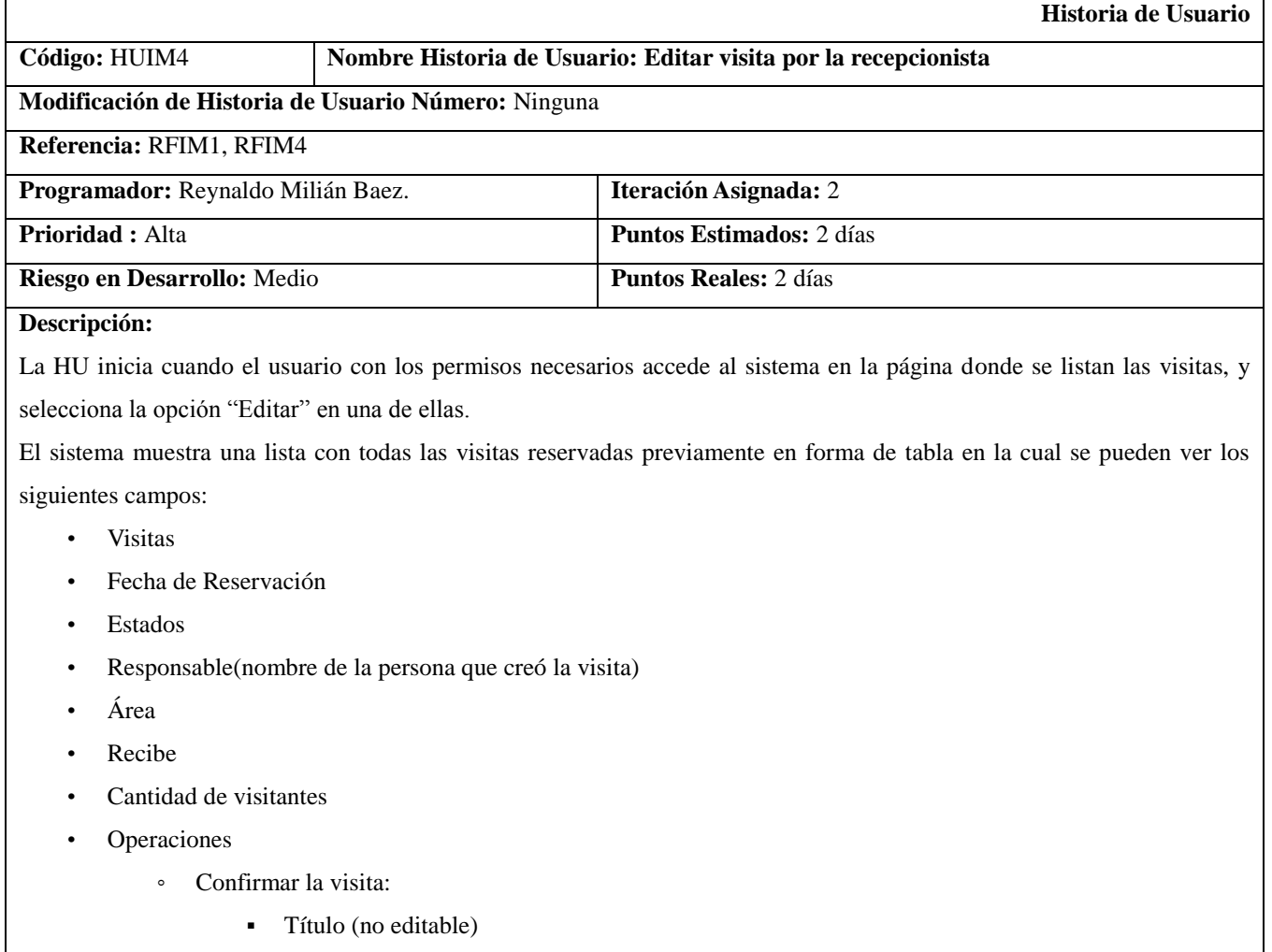

- Fecha de Reservación ( no editable )
- Responsable de la visita (no editable)
- Una tabla con los nombres de los visitantes, a los cuales le permitirá editarlos o eliminarlos.

# Sistema para el Control de Visitas en el Ministerio de la Informática y las Comunicaciones

o Para editar los datos del visitante deberá actualizar o en caso de que no tengan datos llenar los siguientes datos:

- Carné de Identidad
- Número de pase

oPara eliminar solo debe hacer clic en esta opción que te brinda de manera individual para cada visitante. En caso de que se eliminen todos los visitantes de dicha visita se retornará a la lista de visitas y la misma ya no aparecerá.

- o Operaciones:
	- Confirmar: El usuario autenticado modifica los datos y selecciona esta opción. El sistema verifica que los datos estén correctos y no se haya dejado algún campo obligatorio (\*) en blanco, en caso de que todo esté correcto, modifica la información y muestra la lista de visitas reservadas, finalizando así la HU.
- o Editar la visita: Te muestra todos aquellos datos que la recepcionista llenó a la hora de crear la visita no prevista, de manera editable.
	- Observación (opcional, campo de texto)
	- El sistema muestra un campo Crear visitante ( botón de tipo node reference), de cada visitante deberá insertarse:
		- o Nombre (obligatorio, campo de texto)
		- o CI (obligatorio, campo de texto que solo admite 11 caracteres numéricos)
		- o Nacionalidad (obligatorio, campo de selección)
		- o Entidad/ Organismo (obligatorio, campo de texto)
		- o Número del pase (obligatorio, campo de texto)
		- o Medios (opcional, campo de texto donde se adicionará el o los medios que posea la persona)
		- o Opciones:
			- Guardar: El usuario llena los campos del visitante y selecciona esta opción. El sistema verifica que todos los datos estén correctos y no se haya dejado algún campo obligatorio (\*) en blanco, almacena la información, muestra el nombre y apellido del visitante insertado y mantiene la opción "Agregar visitante", que permitirá agregar los datos de una nueva persona.
- Opciones:
	- Guardar: El usuario autenticado modifica los datos y selecciona esta opción. El sistema verifica que los datos estén correctos y no se haya dejado algún campo obligatorio (\*) en blanco, en caso de que todo esté correcto, modifica la información y muestra la lista de visitas reservadas, finalizando así la HU.
	- Eliminar: Si el usuario selecciona esta opción, el sistema eliminará la visita y mostrará la lista de

#### vistas.

#### **Observaciones:**

- 1. Solo el personal autorizado podrá realizar esta acción. (Recepcionista).
- 2. Si el usuario autenticado no inserta o selecciona información en alguno de los campos obligatorios (\*), el sistema le mostrará un mensaje indicando que no es posible dejar esos campos en blanco: "No ha insertado información en campos obligatorios, por favor chequee nuevamente".
- 3. Si el usuario autenticado inserta algún dato de forma incorrecta el sistema muestra un mensaje notificando el error: "Ha insertado en algún campo información de manera incorrecta, por favor chequee".

#### **Prototipo de interfaz:**

#### **Tabla 5 HU #4 Editar visita por la recepcionista.**

#### **Eliminar visitas**

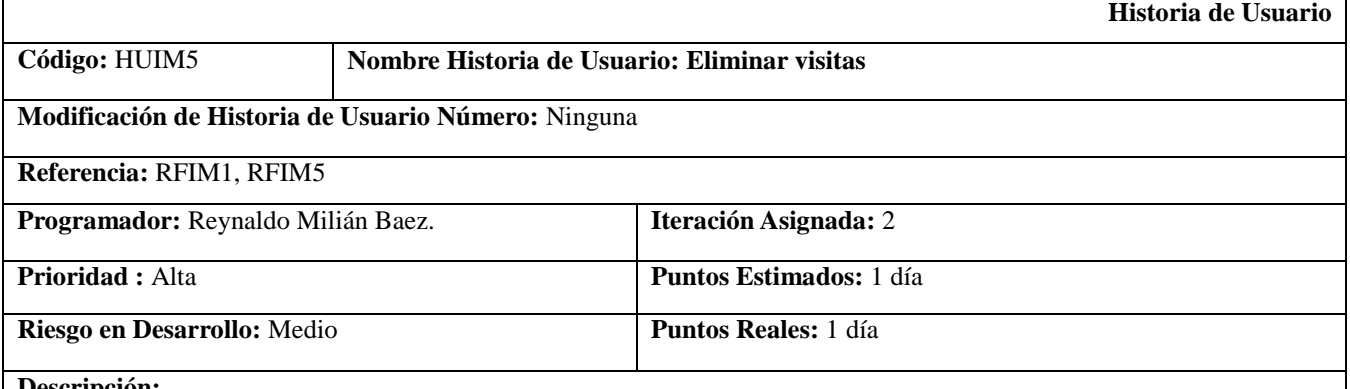

**Descripción:**

La HU inicia cuando el usuario con los permisos necesarios accede al sistema, el cual le muestra la vista con la pestaña "Listar visitas" activa. (Ver figura 1).

Para eliminar una visita, el usuario con los permisos necesarios puede seleccionar la opción "Eliminar" dentro de las operaciones de la visita, o puede seleccionar la (s) visita (s) y seleccionar la opción "Eliminar" que se encuentra sobre la lista de visitas en un campo seleccionable.

El sistema permitirá además seleccionar varias visitas y cambiarle el estado, ya sea cancelada, cerrada, opciones que se encuentran también en el campo de selección que aparece sobre la lista de visitas.

#### **Observaciones:**

- 1. El usuario deberá estar autenticado en el sistema.
- 2. Solo el personal autorizado podrá realizar estas acciones.
- 3. Debe existir al menos un elemento seleccionado para poder ser eliminado, cancelado o cerrado. Si el usuario autenticado selecciona las opciones "Cancelar visita" o "Cerrar visita" sin marcar algún elemento, el sistema le mostrará un mensaje indicando el error.

**Prototipo de interfaz:**

### **Tabla 6 HU #5 Eliminar visitas.**

## **Listar visitas**

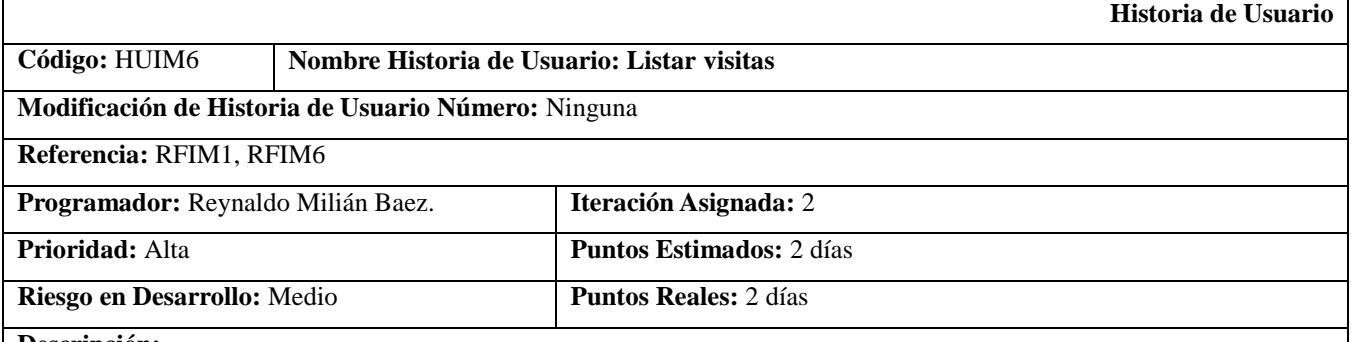

#### **Descripción:**

La HU inicia cuando el usuario con los permisos necesarios accede al sistema y se le muestra activa la pestaña "Listar visitas" (Ver Figura 1).

En la parte superior de la página el sistema contará con un filtro para las visitas (por defecto la opción que aparece es

"Todos"). Este tendrá las opciones para filtrar la vista por:

- Estado: campo de tipo selección, que te permite filtrar por los diferentes estados que puede tener una visita (Reservada, Confirmada, Cancelada, Cerrada) y al seleccionar uno de ellos el sistema muestra la lista de las visitas coincidentes.
- Fecha: al seleccionarla el usuario, el sistema mostrará un calendario, donde el usuario podrá elegir el día, mes y año. A continuación de esta selección, el sistema muestra la lista de las visitas coincidentes.
- Responsable de la visita: es un campo de texto que permitirá escribir el nombre del personal autorizado a agregar visitas al sistema y el sistema mostrará la lista de visitas insertadas por ese responsable.

El sistema muestra de las visitas listadas:

- Opción para seleccionar la visita (opcional, checkbox)
- Visitas
- Responsable (Nombre y apellidos del que ingresó la visita)
- Estado de la visita
- Fecha de reservación
- Cantidad de visitantes
- **Operaciones** 
	- Del jefe que agregó la visita
		- ▪Editar (para ver descripción de esta funcionalidad referirse a la HU CENIA\_IMC\_RQ\_PHU\_EditarVisitaJefeArea\_v1.0).

◦ De la recepcionista

▪Confirmar visita (Una vez confirmada la visita la opción que le sale es "Editar" (para ver descripción de esta funcionalidad referirse a la HU CENIA\_IMC\_RQ\_PHU\_EditarVisitaRecepcionista\_v1.0)).

#### **Observaciones:**

1. Solo el personal autorizado podrá ver la lista de las visitas en el sistema. Los roles autorizados a adicionar una visita solo podrán ver sus visitas agregadas, la recepcionista podrá verlas todas, al igual que los autorizados en el área de Seguridad y Protección.

**Prototipo de interfaz:**

### **Tabla 7 HU #6 Listar visitas.**

## **Cerrar visitas**

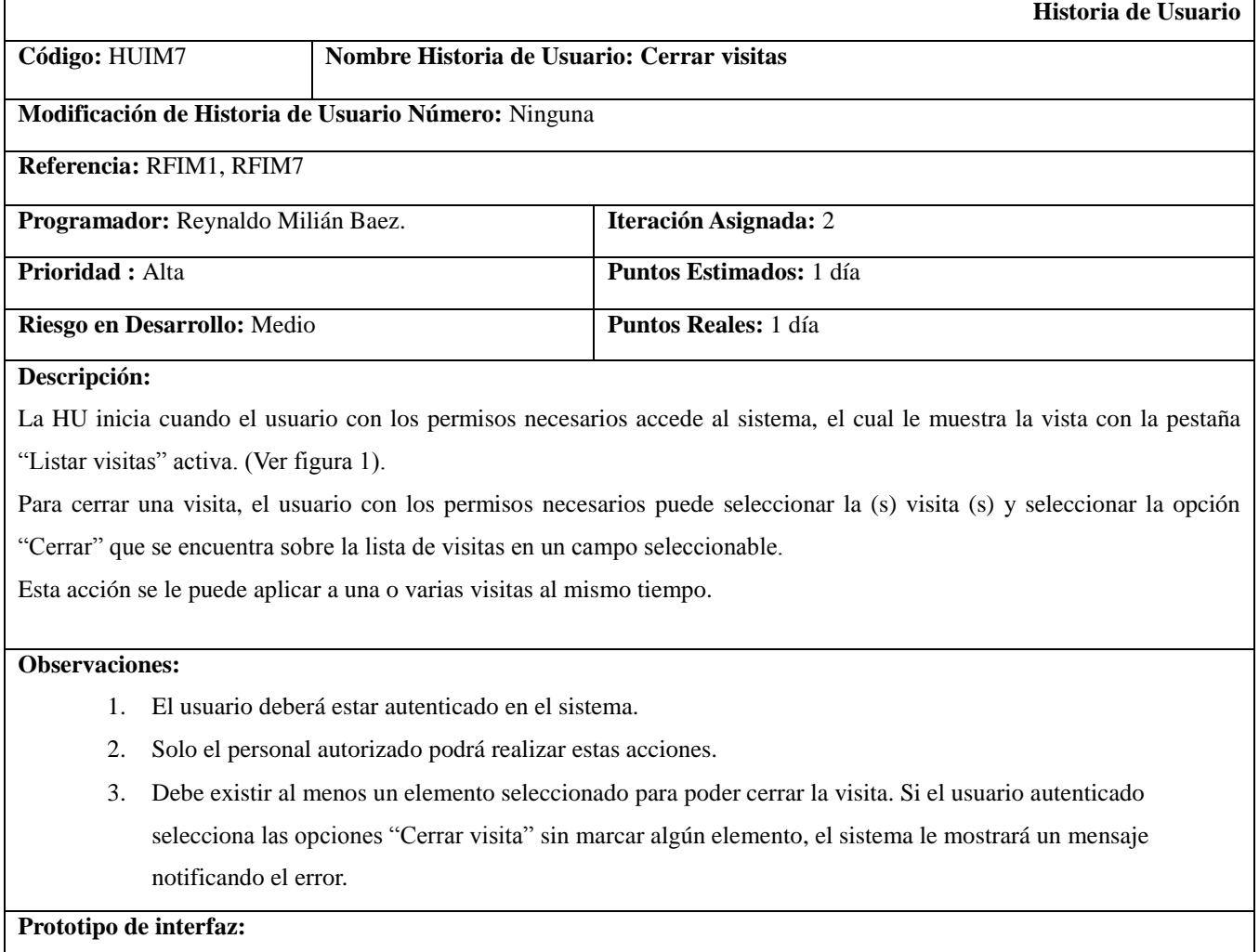

## **Tabla 8 HU #7 Cerrar visitas**

## **Cancelar visitas**

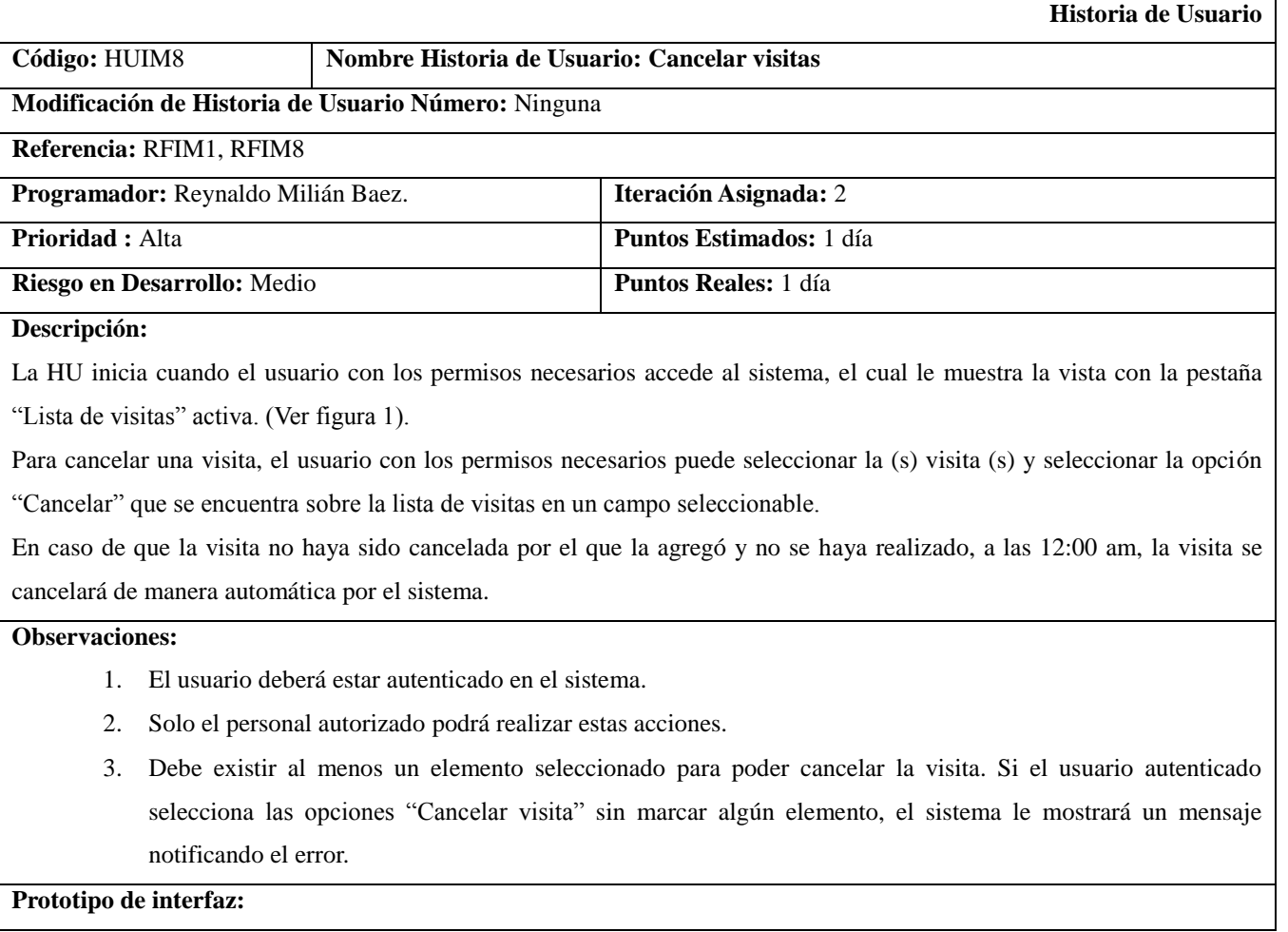

## **Tabla 9 HU #8 Cancelar visitas.**

## **Dar salida a los visitantes**

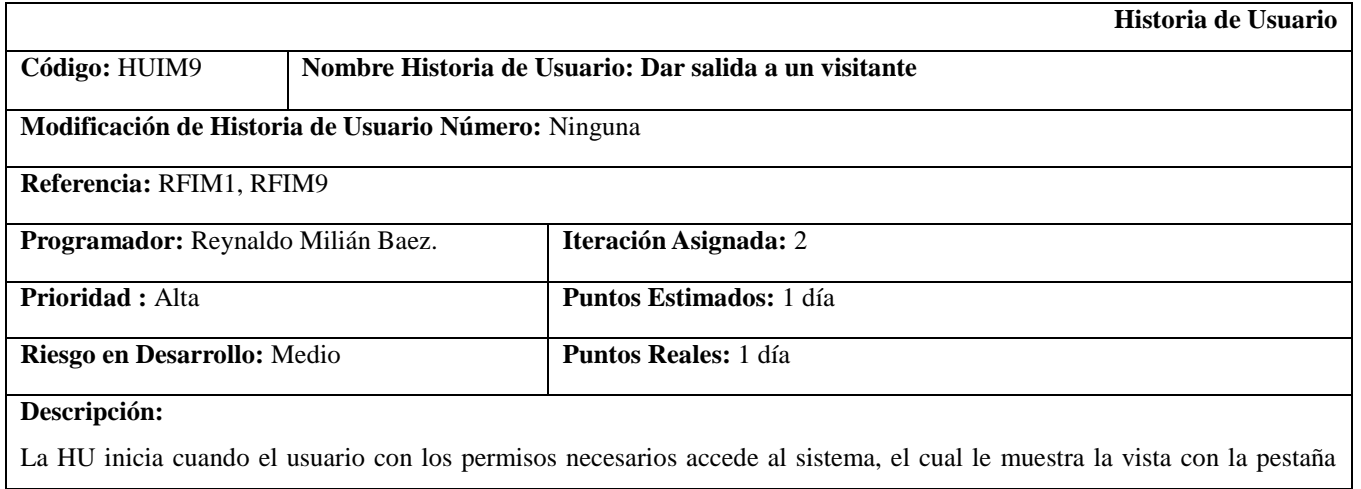

### "Lista de visitas" activa.

Luego de creada la visita, al lado de cada una aparece la opción confirmar, luego de aceptar esta operación para dar salida a un visitante, el usuario con los permisos necesarios accede a la pestaña "Dar Salida", en esta vista se muestra la lista de las visitas con una operación en la parte derecha "dar salida", si el usuario selecciona esta opción el sistema muestra una vista con el nombre de los visitantes implicados y en la parte derecha de cada uno la opción "Dar salida" , el usuario selecciona esta acción del usuario que va a dar salida, el sistema muestra un mensaje de confirmación y al ser aceptado por el usuario el sistema regresa a la lista de visitantes con los restantes.

#### **Observaciones:**

- 1. El usuario deberá estar autenticado en el sistema.
- 2. Solo el personal autorizado podrá realizar estas acciones.
- 3. Debe existir al menos un elemento seleccionado para poder cancelar un visitante. Si el usuario autenticado selecciona las opciones "Dar salida a un visitante" sin marcar algún elemento, el sistema le mostrará un mensaje notificando el error.

**Prototipo de interfaz:**

### **Tabla 10 HU #9 Dar salida a los visitantes.**

#### **Realizar reportes**

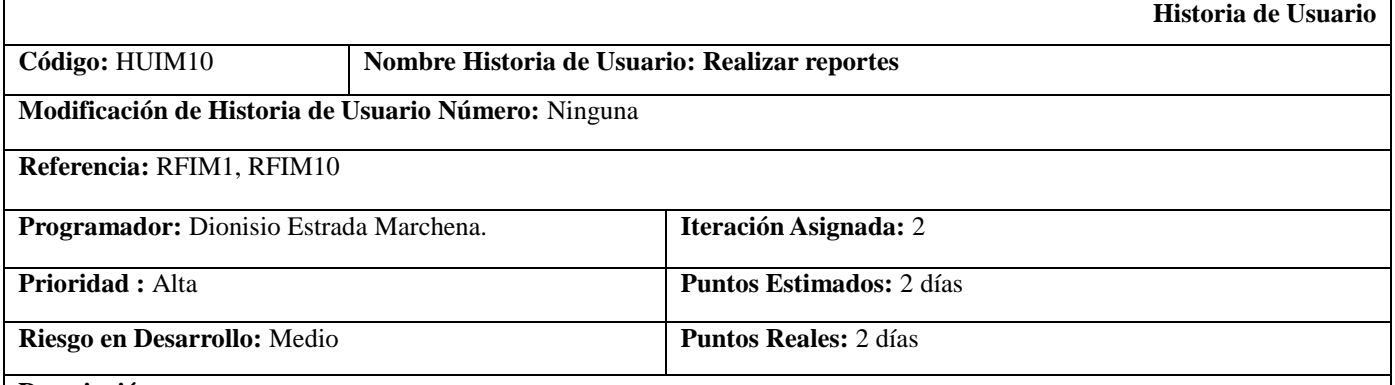

**Descripción:**

El sistema contará con una pestaña "Reportes", la HU inicia cuando el usuario autorizado (Jefe de área de Seguridad y Protección (es al único rol que se le muestra)) selecciona dicha opción.

El sistema muestra una vista con un filtro (campo de selección, por defecto aparece con la opción "Seleccione") para que el usuario seleccione el tipo de reporte que desea hacer, las opciones disponibles son:

Reportes de visitas:

• Diario: si el usuario selecciona esta opción, el sistema le mostrará un almanaque para que el usuario seleccione el día, del mes, del año deseado. Una vez seleccionada la fecha el sistema muestra debajo del almanaque la cantidad de resultados encontrados, y debajo se listan los mismos. En caso de ser más de la pauta definida para mostrar por página, el sistema contará con un paginado, que le permitirá al usuario navegar a través de las visitas listadas. Estas visitas aparecerán ordenas según la hora de confirmación registrada en el sistema.

- Rango de tiempo (entre dos fechas): si el usuario selecciona esta opción el sistema le mostrará dos almanaques, para que seleccione en uno la fecha de inicio y en el otro la fecha de fin del rango de tiempo deseado. Una vez seleccionada las fechas el sistema muestra debajo de los almanaques la cantidad de resultados encontrados, y debajo se listan los mismos. En caso de ser más de la pauta definida para mostrar por página, el sistema contará con un paginado, que le permitirá al usuario navegar a través de las visitas listadas. Estas visitas aparecerán ordenadas según la hora de confirmación registrada en el sistema.
- Cerradas después de las 5:00pm: si el usuario selecciona esta opción el sistema le mostrará la cantidad de visitas que fueron cerradas después de las 5:00pm, y debajo se listarán las mismas. En caso de ser más de la pauta definida para mostrar por página, el sistema contará con un paginado, que le permitirá al usuario navegar a través de las visitas listadas. Estas visitas aparecerán ordenadas según la hora de salida registrada en el sistema, de menor a mayor, donde 5:30pm es menor que 6:00pm.

Por cada reporte que realice el usuario el sistema siempre le dará la posibilidad de Imprimir el resultado, o sea la cantidad de visitas y la lista de éstas. Esta opción aparecerá antes del espacio donde aparece la cantidad de visitas, a la derecha.

**Prototipo de interfaz:**

## **Tabla 11 HU #10 Realizar reportes.**

### **Realizar búsqueda de visitantes**

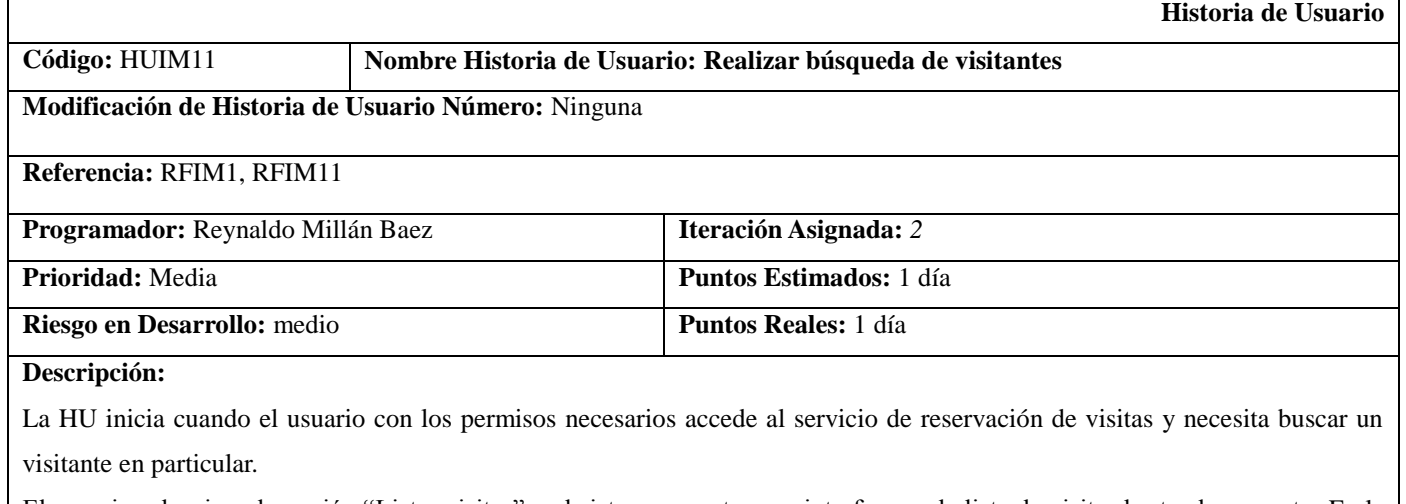

El usuario selecciona la opción "Listar visitas" y el sistema muestra una interfaz con la lista de visitas hasta el momento. En la parte superior aparecen algunas opciones, entre esas hay un menú desplegable con los tipos de búsqueda que puede efectuar: por medio de una búsqueda simple y otra avanzada.

Para realizar la búsqueda simple el usuario debe seleccionar la opción "Búsqueda Simple", el sistema muestra un listado con los visitantes existentes, esta búsqueda se puede filtrar insertando el siguiente metadato (fig. 1):

Nombre del visitante

Para realizar la búsqueda avanzada el usuario debe seleccionar la opción "Búsqueda Avanzada", el sistema muestra un listado con los visitantes existentes, esta búsqueda se puede filtrar por los siguientes metadatos (fig. 2):

- Nombre del visitante
	- Carné de identidad
	- No. Del pase

Opciones:

- Aplicar: el usuario selecciona esta opción, si se encuentran coincidencias el sistema muestra el resultado de la búsqueda aplicada.

#### **Observaciones:**

- 1. Solo el personal autorizado podrá realizar esta acción. La recepcionista nunca podrá editar un campo que haya sido seleccionado o completado por un Jefe de área.
- 2. En caso de que el usuario no especifique el criterio de búsqueda el sistema se lo indicará con el mensaje: "Por favor debe introducir un criterio de búsqueda".
- 3. Si el sistema no encuentra coincidencias con el parámetro de búsqueda, se muestra un mensaje indicándolo y especificando los posibles problemas.
- 4. Aunque los campos en la búsqueda avanzada son opcionales, el usuario debe introducir un criterio de búsqueda en al menos uno de ellos antes de seleccionar la opción "Buscar", de lo contrario, el sistema mostrará el mensaje: "Por favor debe introducir un criterio de búsqueda".

**Prototipo de interfaz:**

## **Tabla 12 HU #11 Realizar búsqueda de visitantes.**

## **2.6 Modelo de datos**

Según C. J. Date un modelo de datos es una definición lógica, independiente y abstracta de los objetos, operadores y demás que en conjunto constituyen la máquina abstracta con la que interactúan los usuarios. Los objetos nos permiten modelar la estructura de los datos. Los operadores nos permiten modelar su comportamiento[\(DATE, 2001\)](#page-70-0).

El siguiente diagrama representa el modelo de datos de la nueva estructura de base datos que genera la aplicación. La cual tiene como principal objetivo almacenar información que en otras tablas de la base de datos puedan sufrir cambios y que posteriormente se necesite utilizar sus antiguos valores como son el caso de: id\_visita, id\_visitante, relación\_estado, relación\_fecha, pase. Aunque la tabla visita\_visitante no guarda llave foránea de la tabla node y viceversa, se pueden relacionar ya que ambas guardan el identificador de cada contenido que se adiciona en Drupal.

# Sistema para el Control de Visitas en el Ministerio de la Informática y las Comunicaciones

|                  |              |              |                | node                  |  |
|------------------|--------------|--------------|----------------|-----------------------|--|
| visita visitante |              |              | nid            | integer(10)           |  |
| key              | integer(10)  |              | vid            | bigint(19)            |  |
| id visita<br>E   | integer(10)  |              | an an<br>type  | varchar(255)          |  |
| id visitante     | integer(10)  |              | i<br>language  | varchar(255)          |  |
| relacion_estado  | varchar(255) |              | E<br>title     | varchar(255)          |  |
| relacion fecha   | varchar(255) | $\mathbf{1}$ | E<br>uid       | integer(10)           |  |
| E<br>pase        | integer(10)  |              | E<br>status    | integer(10)           |  |
|                  |              |              | Ī<br>created   | $in \text{teger}(10)$ |  |
|                  |              |              | l<br>changed   | integer(10)           |  |
|                  |              |              | E<br>comment   | integer(10)           |  |
|                  |              |              | E<br>promoted  | integer(10)           |  |
|                  |              |              | E<br>sticky    | $in \text{teger}(10)$ |  |
|                  |              |              | l<br>tnid      | integer(10)           |  |
|                  |              |              | Ī<br>translate | integer(10)           |  |

**Figura #2. Diagrama del modelo de datos.**

# **2.7 Arquitectura del Sistema de Control de Visitas**

La arquitectura está afectada no solo por la estructura y el comportamiento, sino también por el uso, la funcionalidad, el rendimiento, la flexibilidad, la reutilización, la facilidad de comprensión, las restricciones y compromisos económicos, tecnológicos y estéticos. Además abarca decisiones importantes sobre:

- > La organización.
- Los elementos estructurales que compondrán el sistema y sus interfaces, junto con sus comportamientos, tal y como se especifican en las colaboraciones entre estos elementos.
- La composición de los elementos estructurales y del comportamiento en subsistemas progresivamente más grandes.

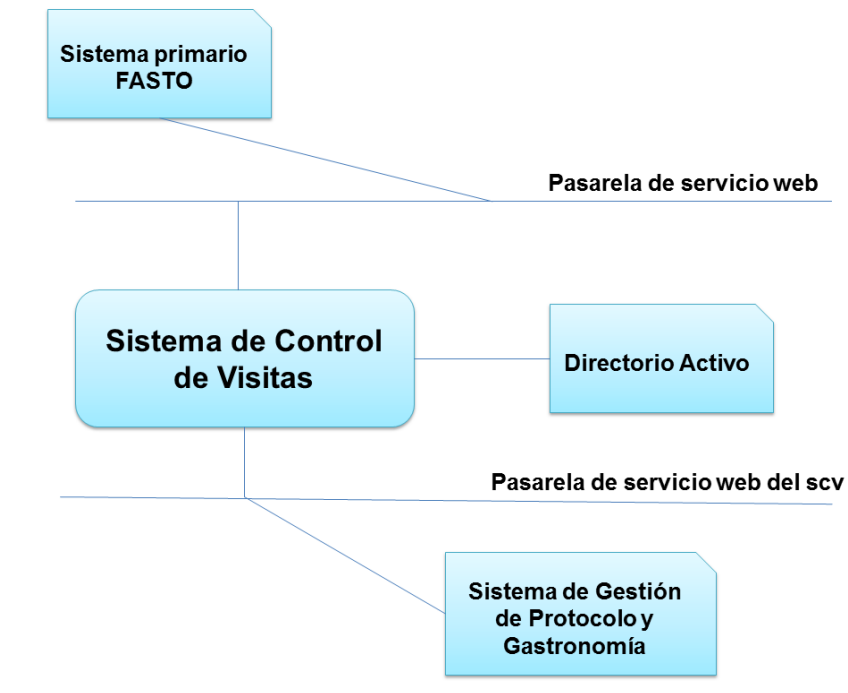

## **2.7.1 Integración de la aplicación y ostros sistemas del MIC**

**Figura #3. Integración del Sistema de Control de Vistas con los sistemas del MIC.**

La figura número 3 muestra la integración que tiene el Sistema de Control de Visitas con otros sistemas del MIC. La aplicación desarrollada, utiliza una pasarela de servicios web para el consumo de datos del sistema primario FASTO, del cual extrae los datos de todos los trabajadores del MIC, para su posterior utilización en la gestión de las visitas. La autenticación al sistema se realiza mediante el directorio activo de la propia institución. A su vez el Sistema de Gestión de Protocolo y Gastronomía consume datos de las visitas que necesiten de servicio de protocolo o gastronomía mediante la pasarela de servicios web scv.

# **2.7.2 Arquitectura de la propuesta de solución**

La solución propuesta utiliza una arquitectura en capas como se muestra en la figura 6 y se describe según [\(RAWTANI y CHIDAMBARAM, 2012\)](#page-72-0).

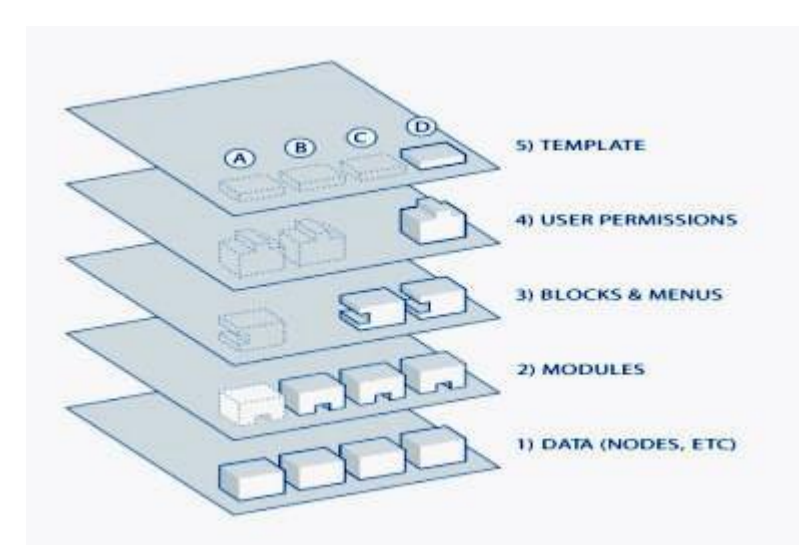

**Figura #4. Arquitectura del Sistema de Control de Vistas del MIC.**

La primera capa (Data) engloba los nodos, que son los elementos básicos en que Drupal en los que la información es almacenada. La segunda capa (Modules) contiene los módulos del núcleo del CMS, los contribuidos y los desarrollados, los cuales operan sobre los nodos y le dan funcionalidad a Drupal permitiendo incrementar las funcionalidades o adaptarlas a las necesidades del sitio. En la tercera capa (Blocks & Menus) se incluyen los ganchos de menú (hook\_menu) creados en la implementación, encargados de la construcción de las direcciones URL. Es a través de estos que podemos estructurar y organizar el contenido, podemos acceder o mostrar la información generada por los módulos a partir de la información almacenada en los nodos. Esta capa también contiene los bloques creados, entre ellos el de administración. En la cuarta capa (User Permissions) se han realizado las configuraciones necesarias para garantizar a qué elementos tienen acceso los diferentes roles del sistema. Finalmente la quinta capa (Templates) es la que establece la forma o apariencia en que se presentan la información a los usuarios, administrados por los ficheros del tema y las vistas.

# **2.7.3 Patrones de diseño utilizado**

Los patrones de diseño son una forma de formalizar la reusabilidad de código ante situaciones similares a las ya conocidas. Se plantean como una buena herramienta para el diseño y la documentación de aplicaciones y "frameworks"<sup>17</sup>, y son descripciones de objetos y clases que se

Universidad de las Ciencias Informáticas **Página 45** 

<sup>1</sup> <sup>17</sup>Marco de aplicación o conjunto de bibliotecas orientadas a la reutilización a gran escala de componentes software para el desarrollo rápido de aplicaciones.

comunican. Que son capaces de solucionar un problema de diseño en general, en un contexto en particular [\(GAMMA](#page-71-0) *et al.*, 1994).

En el desarrollo de la solución propuesta se utilizaron varios patrones de diseño los cuales se describen a continuación:

## **Singleton** (Instancia única)

Si el tema y los módulos desarrollados en la solución propuesta se piensan como objetos, estos siguen el patrón singleton. Cada módulo es independiente del otro, debido al conjunto de funciones que contiene, por lo que debe ser pensado como una clase con un ejemplo aislado.

## **Decorator** (Decorador)

El CMS Drupal hace amplio uso del patrón decorador. Mediante el empleo de diferentes *"hook"* 18 permite que módulos arbitrarios extiendan el comportamiento de otros nodos. Esta característica posibilita añadir comportamientos a los nodos sin la necesidad de implementar una nueva subclase. En el desarrollo de la solución propuesta se emplearon *hooks* como el *hook\_node\_insert* (), *hook\_form\_alter* (), etc.

## **Bridge** (Puente)

 $\overline{a}$ 

La capa de abstracción de bases de datos de Drupal se aplica de una forma similar al patrón de diseño bridge. En el desarrollo de la solución propuesta los módulos fueron escritos de forma independiente al sistema de base de datos utilizado. La información almacenada en la base de datos puede modificarse sin la necesidad de modificar el código de algún módulo.

## **Chain of Responsibility** (Cadena de responsabilidades)

En la solución propuesta, para cada reporte, el menú del sistema determina si hay un módulo para gestionar los reportes, si el usuario tiene acceso al reporte solicitado, y cuál es la función que se llama para hacer el trabajo. Si el elemento de menú no puede manejar la petición, se pasa de la cadena. Esto continúa hasta que un módulo se encarga de la petición, un módulo niega el acceso para el usuario, o la cadena se ha agotado.

<sup>&</sup>lt;sup>18</sup>Función que Drupal ejecuta y usa los datos que devuelve para construir la respuesta que se envía al usuario.

En el desarrollo de la solución propuesta fue empleado el patrón *"command"* a fin de que los módulos implementados no tengan que definir cada *hook*, sino sólo los que vayan a aplicar.

## **Observer** (Observador)

La interacción es también similar a la utilización de observadores en los sistemas orientados a objetos. El patrón *"observer"* es generalizado en Drupal. Por ejemplo, cuando una modificación es hecha a un vocabulario en el sistema de taxonomía de Drupal, el *"hook\_taxonomy"* es llamado en todos los módulos que lo implementan.

# **2.8 Diagrama de paquetes**

En el [lenguaje unificado de modelado,](http://es.wikipedia.org/wiki/Lenguaje_Unificado_de_Modelado) un diagrama de paquetes muestra cómo un sistema está dividido en agrupaciones lógicas mostrando las dependencias entre esas agrupaciones. Dado que normalmente un paquete está pensado como un directorio, los diagramas de paquetes suministran una descomposición de la jerarquía lógica de un sistema. Los paquetes están normalmente organizados para maximizar la coherencia interna dentro de cada paquete y minimizar el acoplamiento externo entre los paquetes [\(LARMAN, 1999\)](#page-71-1).

La imagen que se presenta a continuación muestra el diagrama de paquetes que genera el CMS Drupal y el Sistema de Control de Visitas, creado con la utilización del propio CMS Drupal.

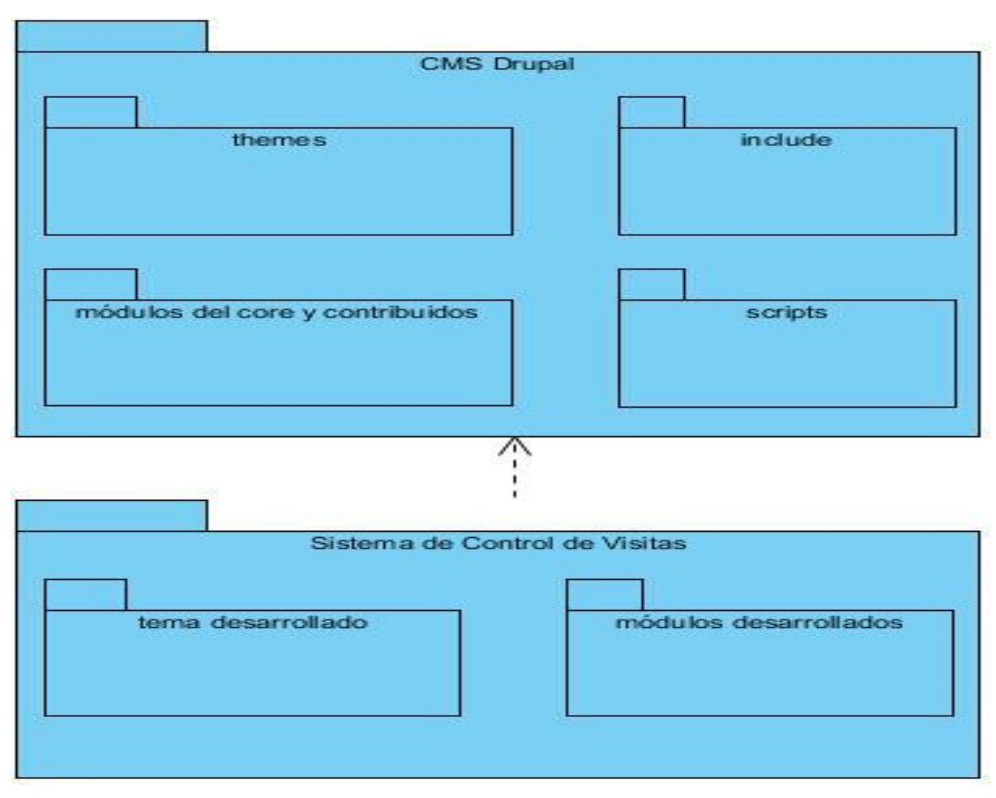

**Figura #4. Diagrama de Paquetes.**

# **2.8.1 Descripción de los paquetes del CMS Drupal**

- El paquete *"themes"* es el que contendrá todos los temas que trae consigo el CMS Drupal.
- El paquete módulos del *"core"* y contribuidos se encuentran aquellos módulos que trae el CMS consigo para su funcionamiento, además de los agregados por el desarrollador, pero que fueron creados por la comunidad de Drupal.
- El paquete *"scripts"* contiene un grupo de ficheros imprescindibles para la correcta visualización de los sitios construidos con Drupal.
- El paquete *"includes"* contiene ficheros con las funciones necesarias para el funcionamiento de Drupal, por ejemplo Database, provee funcionalidades de acceso a la base de datos tanto para MySQL como PostgreSQL.

# **2.8.2 Descripción de los paquetes del Sistema de Control de Visitas del MIC**

Dentro del paquete de Sistema de Control de Visitas se pueden encontrar los paquetes tema desarrollado y módulos desarrollados. Donde tema desarrollado, es el tema que representa el diseño y

presentación del Sistema de Control de Visitas, y módulos de desarrollados, representa todos los módulos desarrollados para llevar el proceso de gestión y control de las visitas en el MIC.

# **Conclusiones del capítulo**

- La descripción del proceso de negocio brinda la posibilidad de entender cómo se realizaba la gestión de visitas en MIC antes de la solución propuesta.
- Se decidió usar el patrón de arquitectura en capas, que brinda la posibilidad de cambiar cualquiera de sus capas sin que se vea afectada ninguna de las otras.
- A través de los artefactos generados con la metodología SXP se describieron las características del sistema propuesto.

# **Capítulo 3. Implementación y prueba del Sistema de Control de Visitas para el Organismo Central del MIC**

Este capítulo contempla la implementación del Sistema de Control de Visitas, a partir del diagrama de componentes, el diagrama de despliegue. A su vez se determinan y realizan las distintas pruebas a las funcionalidades del sistema, así como también se muestra con un sitio de prueba una visualización del funcionamiento de la aplicación.

# **3.1 Diagrama de componentes**

A continuación se describen los componentes del paquete módulos desarrollados:

- El módulo scv tiene la función de gestionar todo lo referente al proceso de gestión de visitas en el MIC.
- El módulo gestionar usuario permite almacenar los datos de los trabajadores del MIC en la base de datos.
- Mediante el módulo ws se obtienen del sistema primario FASTO todos los datos de los trabajadores del MIC, para su posterior utilización en las funcionalidades del sistema.
- El módulo reporte brinda la posibilidad de crear diferentes tipos de reportes, según las necesidades del MIC.
- El módulo getionar\_reportes guiará todo lo referente a los distintos reportes a realizar en el MIC.

**2012**

# Sistema para el Control de Visitas en el Ministerio de la Informática y las Comunicaciones

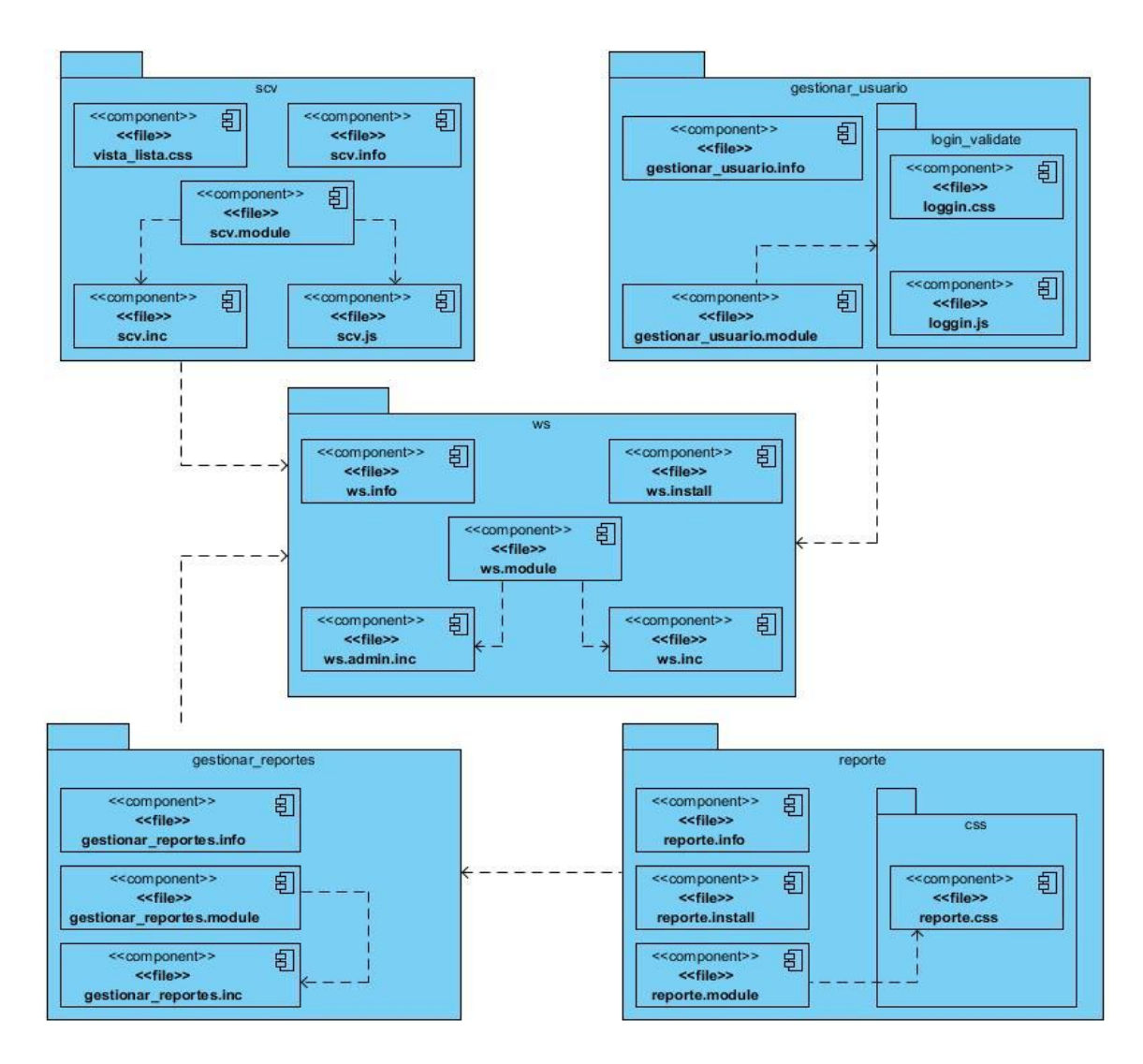

## **Figura #5. Diagrama de componentes del paquete módulos desarrollados.**

El diagrama de componente del paquete tema desarrollado tiene la siguiente estructura:

El componente visitas.info es el que tendrá toda la información referente al tema. El componente page.tpl.php al igual que todos los archivos dentro del paquete *"templates"* (plantillas), son los que tienen la estructura de cómo se visualizará el contenido en el sitio. El paquete js se encarga de manejar algunos eventos del lado del cliente en cuanto al diseño del sitio. El paquete css es el que contiene los archivos que le proporcionaran el estilo a las estructuras creadas por los *"template"*. El paquete *"view"* (vistas) tiene los ficheros que modifican las salidas de algunas vistas.

# Sistema para el Control de Visitas en el Ministerio de la Informática y las Comunicaciones

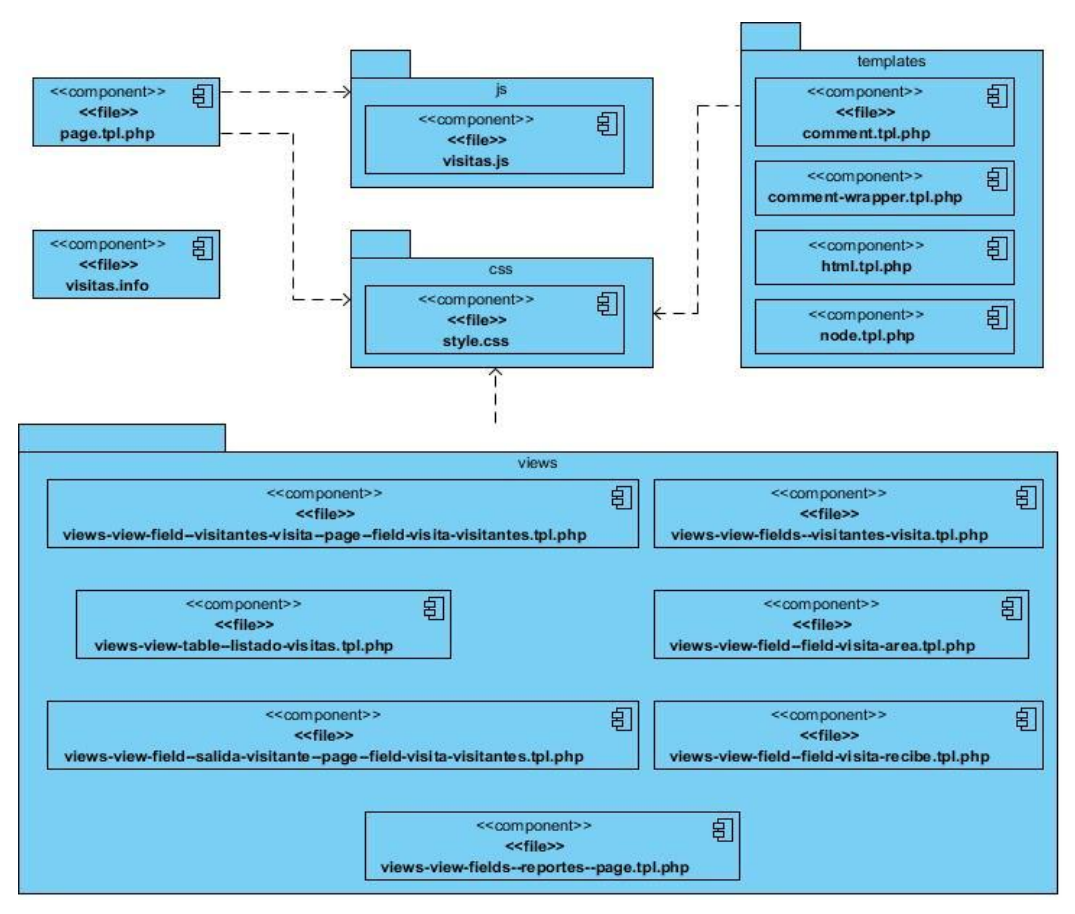

**Figura #6. Diagrama de componente del paquete tema desarrollado.**

# **3.2 Diagrama de despliegue**

Los diagramas de despliegue modelan la topología del *"hardware" <sup>19</sup>* sobre el que se ejecuta el sistema *"software"*. Este tipo de diagramas suele utilizarse para modelar sistemas distribuidos o sistemas empotrados. En UML, un nodo es un elemento físico que existe en tiempo de ejecución y representa un recurso computacional que, generalmente, tiene alguna memoria y a menudo, capacidad de procesamiento. Habitualmente los nodos representan procesadores y dispositivos *"hardware" [\(JACOBSO et al., 2000\)](#page-71-2)*.

**.** 

<sup>&</sup>lt;sup>19</sup> corresponde a todas las partes tangibles de un sistema informático; sus componentes son: eléctricos, electrónicos, electromecánicos y mecánicos.

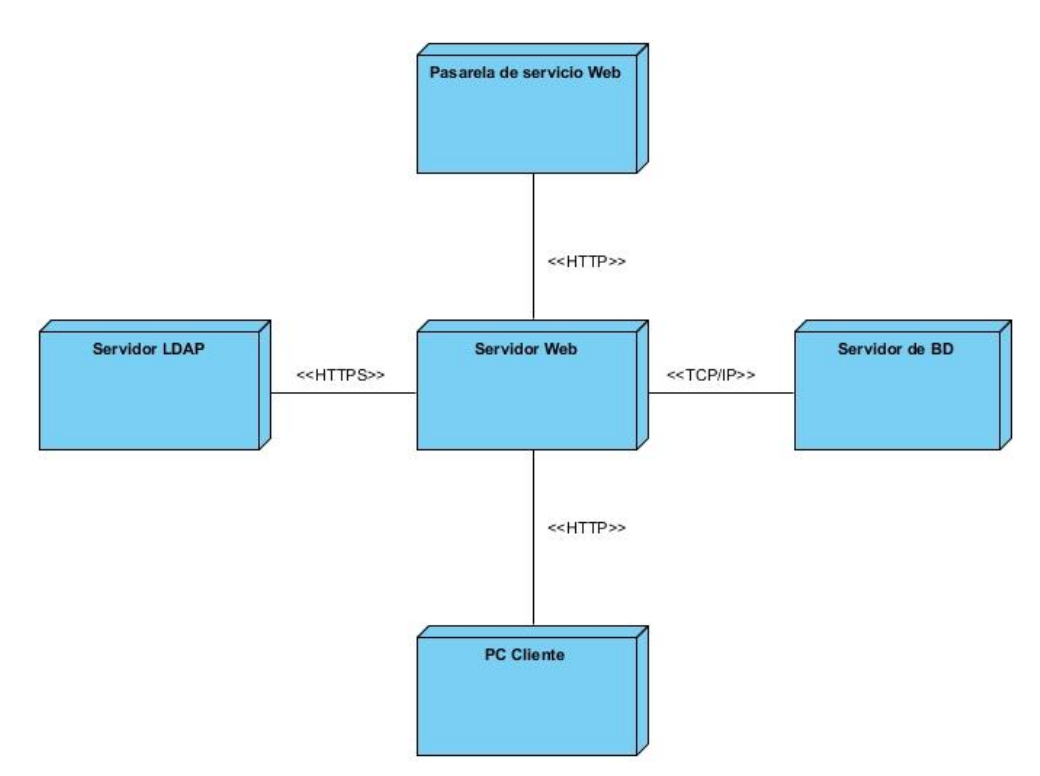

**Figura #7. Diagrama de Despliegue**

## **3.2.1 Descripción de los nodos**

- **PC Cliente**: Las PC cliente ejecutan la aplicación con navegador web que puede ser: *Mozilla Firefox* (versiones posteriores a la 3.6). Se comunican con el servidor web mediante el protocolo HTTP.
- **Directorio Activo**: El directorio activo almacena la información referente a los usuarios del MIC.
- **Pasarela de servicios**: La pasarela de servicios está diseñada con el objetivo evitar la interacción directa con el sistema primario Fasto, esta provee todos los datos de los trabajadores del Ministerio.
- **Servidor web**: El servidor de aplicaciones es el que permite que la pc (computadora personal) cliente interactúe y tenga acceso a la aplicación. Además es el encargado de proveer todos los servicios que son requeridos por el sistema.
- **Servidor de base de datos**: El servidor de base de datos permitirá organizar datos en una o más tablas relacionadas. Se utiliza debido a que la aplicación necesita almacenamiento, acceso y análisis de datos estructurados.

## **3.2.2 Descripción de los elementos e interfaces de comunicación utilizados**

## **HTTP**

HTTP son las siglas en inglés de *HiperText Transfer Protocol* (en español protocolo de transferencia de hipertexto). Es un protocolo de red (un protocolo se puede definir como un conjunto de reglas a seguir) para publicar páginas de web o HTML. HTTP es la base sobre la cual está fundamentado Internet, o la WWW<sup>20</sup> (World Wide Web por sus siglas en inglés) [\(CASTRO, 2012\)](#page-70-1).

## **LDAP**

Lightweight Directory Access Protocol LDAP (en español Protocolo Ligero de Acceso a Directorios), es un protocolo cliente servidor hecho para acceder a un servicio de directorio en el modelo TCP/IP. Está basado en el protocolo X.500 un protocolo estándar para los servicios de directorio en el modelo OSI<sup>21</sup> [\(PINHEIRO MALERE, 1999\)](#page-72-1).

## **TCP/IP**

TCP/IP (Protocolo de control de transmisión / Protocolo de internet o *"Transmission Control Protocol / Internet Protocol"* por sus siglas en inglés), es el protocolo de comunicación más exitoso que se haya desarrollado. Es la base de Internet, y sirve para enlazar computadoras que utilizan diferentes sistemas operativos, incluyendo PC, minicomputadoras y computadoras centrales sobre redes de área local (LAN) y área extensa (WAN). El término TCP / IP se utiliza para referirse genéricamente a un conjunto de protocolos de comunicación, como TCP para la entrega confiable, UDP (*User Datagram Protocol*) para los mejores esfuerzos del parto, IP Protocolo de Internet, y otros servicios de aplicación [\(SEBASTIAN BARBERIS, 2009\)](#page-73-0).

## **3.3 Seguridad del sistema**

**.** 

La solución propuesta está desplegada en un entorno que no cuenta con conexión a Internet, por lo que se hace difícil que pueda ser accedido fuera de la instalación. El servidor donde está funcionando la aplicación se rige por las políticas de seguridad del MIC, por lo que no se utilizaron módulos

<sup>20</sup> *World Wide Web* o Red informática mundial es un sistema de distribución de información basado en hipertexto o hipermedios enlazados y accesibles a través de Internet. Con un navegador web, un usuario visualiza sitios web compuestos de páginas web y navega a través de ellas usando hiperenlaces.

<sup>21</sup> El modelo de interconexión de sistemas abiertos, también llamado OSI (en inglés *open system interconnection*) es el modelo de red descriptivo creado por la Organización Internacional para la Estandarización. Es un marco de referencia para la definición de arquitecturas de interconexión de sistemas de comunicaciones.

específicos para garantizar la seguridad del sistema. Por otra parte la capa de abstracción de la base de datos utilizada en el desarrollo del sistema reduce los ataques del tipo *"SQL inyections" <sup>22</sup>*, uno de los más comunes y peligrosos en la web. La aplicación cuenta con un buen sistema de seguridad y acceso basado en roles, esto permite controlar el acceso de los usuarios a las diferentes funcionalidades de la aplicación, accediendo según los permisos que el administrador del sistema le haya definido a cada rol. Además el sistema propuesto utiliza el directorio activo LDAP para realizar la autenticación, de esta forma se evita que se registren usuarios que no estén almacenados en dicho directorio.

# **3.4 Pruebas**

La realización de pruebas es una de las principales técnicas que se le aplican a los sistemas informáticos, pues estas dan resultado de la calidad. También permiten que los problemas encontrados sean corregidos y así la aplicación tenga una mayor calidad.

## **3.4.1 Pruebas funcionales**

Para velar por la calidad de la aplicación se crearon pruebas funcionales que fueron aplicadas a través de 12 casos de prueba de aceptación, los cuales tienen como propósito comprobar que el sistema cumple con los requisitos del cliente. Están basados en cada una de las HU y escenarios reales. A continuación se muestran 4 de los 12 casos de prueba del presente trabajo de diploma.

|                                                                                        |                                                   |                                                                            | Caso de Prueba de Aceptación |  |  |  |  |
|----------------------------------------------------------------------------------------|---------------------------------------------------|----------------------------------------------------------------------------|------------------------------|--|--|--|--|
|                                                                                        | Código Caso de Prueba: CDP 1                      | Nombre Historia de Usuario: Insertar visita.                               |                              |  |  |  |  |
| Nombre de la persona que realiza la prueba: Reynaldo Milián Baez                       |                                                   |                                                                            |                              |  |  |  |  |
| Descripción de la Prueba: Funcional                                                    |                                                   |                                                                            |                              |  |  |  |  |
| Sección: Insertar visita.                                                              |                                                   |                                                                            |                              |  |  |  |  |
| Condiciones de Ejecución: Estar autenticado con los permisos para reservar una visita. |                                                   |                                                                            |                              |  |  |  |  |
| Entrada/Pasos de ejecución:                                                            |                                                   |                                                                            |                              |  |  |  |  |
| Para insertar una visita se deben tener en cuenta los siguientes pasos:                |                                                   |                                                                            |                              |  |  |  |  |
|                                                                                        |                                                   | Entrar a la dirección donde se encuentra el Sistema de Control de Visitas. |                              |  |  |  |  |
| 2.                                                                                     | Autenticarse en el Sistema de Control de Visitas. |                                                                            |                              |  |  |  |  |
|                                                                                        | 3. Hacer clic en la pestaña Reservar Visita.      |                                                                            |                              |  |  |  |  |

**<sup>.</sup>** <sup>22</sup> método de infiltración de código intruso que se vale de una vulnerabilidad informática presente en una aplicación en el nivel de validación de las entradas para realizar consultas a una base de datos.

# Sistema para el Control de Visitas en el Ministerio de la Informática y las Comunicaciones

- 4. Completar los siguientes campos obligatorios:
	- a. Título de la visita \*
	- b. Fecha de reservación
	- c. Área a visitar \*
	- d. Recibe \*
	- e. Piso \*
	- f. Necesita servicio de:
	- g. Observaciones
	- h. Lista de visitante \*
- 5. Cliquear el botón Guardar.

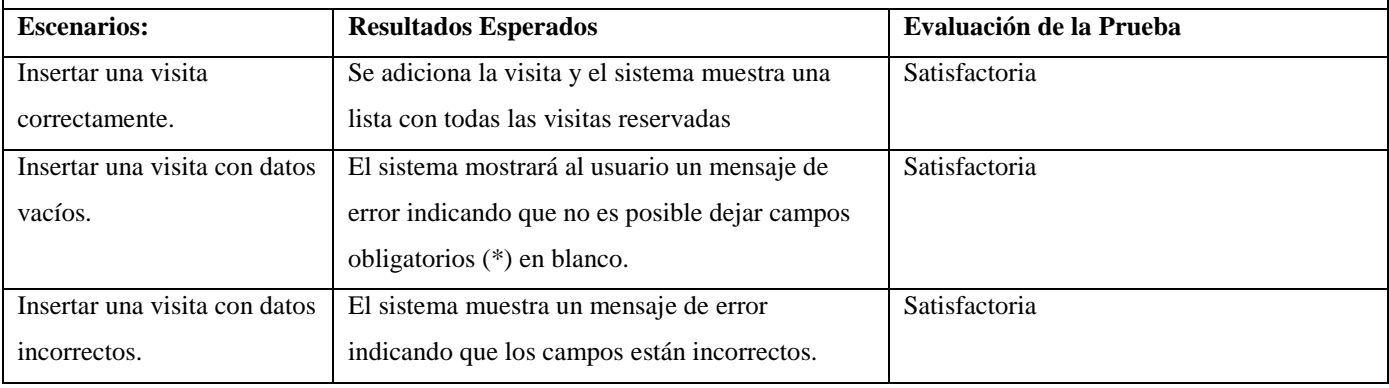

### **Tabla 13 CDP #1 Insertar visita.**

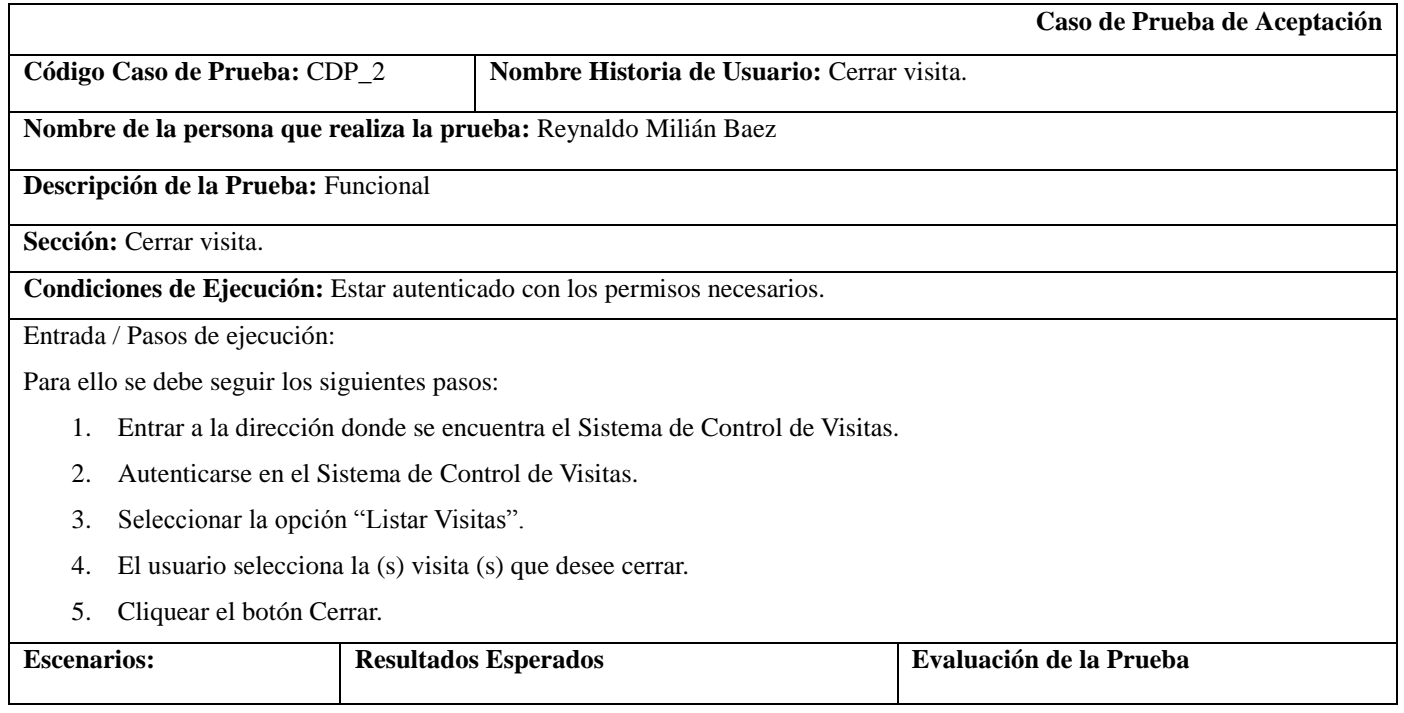

# Sistema para el Control de Visitas en el Ministerio de la Informática y las Comunicaciones

**2012**

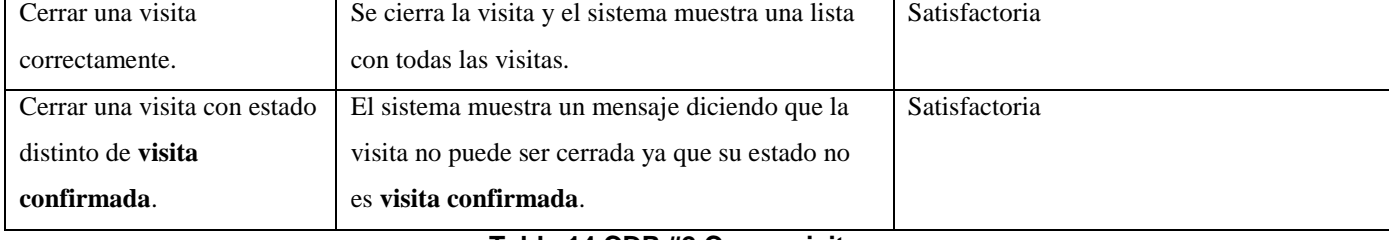

#### **Tabla 14 CDP #2 Cerrar visita.**

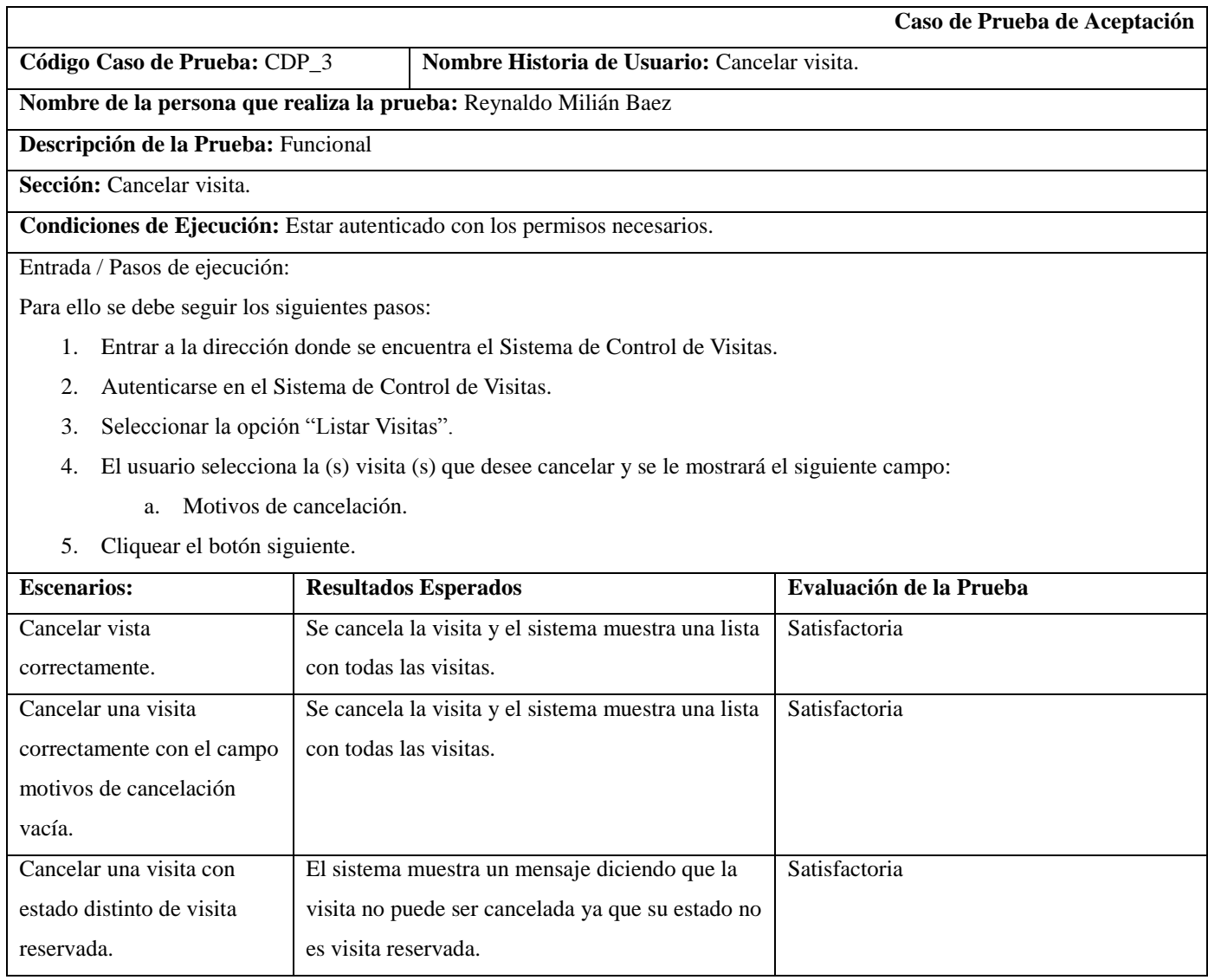

## **Tabla 15 CDP #3 Cancelar visita.**

## **3.4.2 Resultado de las pruebas**

Como resultado de las pruebas realizadas, tanto por el equipo de desarrollo como por el cliente se detectaron una cantidad de veinte no conformidades $^{23}$ , de las cuales 4 fueron significativas, 14 no significativas y 2 recomendaciones. Todas la no conformidades fueron resueltas por el equipo de desarrollo. Para una mayor visualización de los resultados de las pruebas se puede observar la siguiente gráfica que muestra la distribución de las no conformidades encontradas.

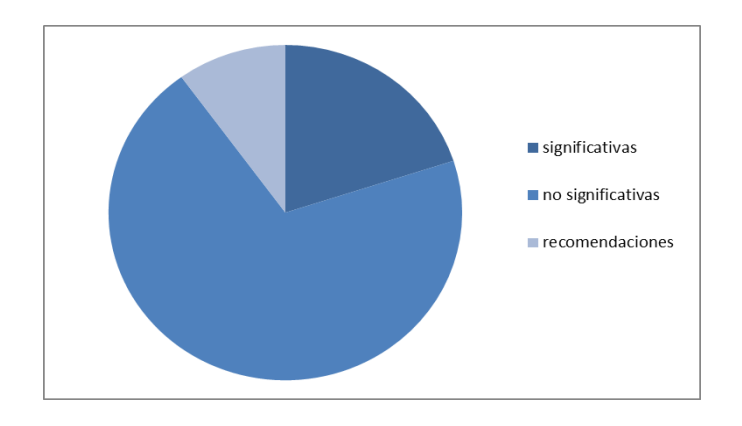

**Figura 7. Resultado de las pruebas***.*

1

**2012**

<sup>&</sup>lt;sup>23</sup> Es el incumplimiento de un requisito.

# *Conclusiones de capítulo*

- Mediante la realización del diagrama de despliegue y los de componentes se reflejan los recursos y la estructura de los paquetes del sistema desarrollado.
- Las pruebas realizadas permitieron detectar las no conformidades, las que fueron resultas en su totalidad por parte del equipo de desarrollo.

# **Conclusiones Generales**

- La revisión bibliográfica y los antecedentes de la investigación, estuvieron centrados en la gestión y el control de visitas de una institución.
- > Se descarta el uso de sistemas homólogos encontrados por no ajustarse a las necesidades específicas del cliente.
- El estudio realizado de las diferentes tecnologías y metodologías a utilizar, permitió seleccionar aquellas que cumplieran con las necesidades del cliente y las políticas de desarrollo del centro.
- Durante el desarrollo de la aplicación, se utilizó la metodología ágil propuesta en la UCI SXP para guiar el proceso de desarrollo de *"software"*.
- Con las pruebas aplicadas al sistema aparecieron no conformidades existentes, las que fueron corregidas entregando al cliente un producto con la calidad requerida.
- El sistema desarrollado permite gestionar el proceso de control de visitas de forma ágil y segura en el Organismo Central del Ministerio de la Informática y las Comunicaciones.

# **Recomendaciones**

 Se recomienda desarrollar módulo capaz de obtener los datos del personal que se encuentra trabajando en el MIC, pero que no pertenecen a dicha entidad.

# **Glosario de Términos**

- **Desarrollo web**: Proceso de creación y mantenimiento de páginas web.
- **DOM**: Define la estructura lógica de los documentos y el modo en que se accede y manipula.
- **Hardware**: Dispositivos físicos como la placa base, la CPU o el monitor.
- **Herramienta**: Programa o conjunto de programas que permiten la realización de una tarea.
- **IDE**: Programa informático compuesto por un conjunto de herramientas de programación.
- **Internet**: Conjunto descentralizado de redes de comunicación interconectadas que utilizan la familia de protocolos TCP/IP.
- **Lenguaje de desarrollo**: Es aquel elemento dentro de la informática que permite crear programas mediante un conjunto de instrucciones, operadores y reglas de sintaxis.
- **Navegador web**: Es un programa que permite al usuario recuperar y visualizar la información que contiene una página web.
- **Página web**: Son archivos de texto que contienen un código interpretable por los navegadores. Este código ordena cómo deben mostrarse los datos en la pantalla.
- **Software libre**: Se refiere a la libertad de los usuarios para ejecutar, copiar, distribuir, estudiar, cambiar y mejorar el software.
- **Software**: Conjunto intangible de datos y programas de la computadora.
- **SQL**: Lenguaje de acceso a bases de datos relacionales que permite la especificación de distintos tipos de operaciones entre éstas.
- **Triggers**: Subrutina que es ejecutada de manera automática cuando se produce algún tipo de transacción en la tabla de una base de datos.
- **Usuario**: Individuo que utiliza o trabaja con algún objeto o dispositivo o que usa algún servicio en particular. Quién usa ordinariamente algo.

# **Referencias Bibliográficas**

BRANDENDAUGH, J. *Aplicaciones JavaScript.* España: Anaya Multimedia, 2000. 532 p. ISBN 84-41 5-1 070-9.

- CANÓS, J. H.; LETELIER, P.*, et al.* Metodologías Ágiles en el Desarrollo de Software*.* En *VIII Jornadas de Ingeniería del Software y Bases de Datos. Taller Metodologías Ágiles en el Desarrollo de Software. Alicante. 12-14 de Noviembre 2003*. p. 59.
- <span id="page-70-1"></span>CASTRO, L. *¿Qué es HTTP?* [Página Web]. About.com, [Consultado el: 16 de Mayo de 2012]. Disponible en: [http://aprenderinternet.about.com/od/ConceptosBasico/a/Que-Es-Http.htm?rd=1.](http://aprenderinternet.about.com/od/ConceptosBasico/a/Que-Es-Http.htm?rd=1)
- CIBERULA INTERNATIONAL TRAINING S.L. *Una Introducción a APACHE* [Página Web]. Ciberaula, [Consultado el: 20 de Abril de 2012]. Disponible en[: http://linux.ciberaula.com/articulo/linux\\_apache\\_intro.](http://linux.ciberaula.com/articulo/linux_apache_intro)
- COMPANY VISUAL PARADIGM. *Boost Productivity Whith Innovative and Intuitive Tecnologies* [Página Web: Institucional]. Estados Unidos: Visual Paradigm, [Consultado el: 8 de Enero de 2012]. Disponible en: [http://www.visual-paradigm.com/.](http://www.visual-paradigm.com/)
- CONVERSE, T.; PARK, J.*, et al. PHP5 and MySQL® Bible.* Indiana y Canadá: Wiley Publishing, Inc., 2004. 1083 p. ISBN 0-7645-5746-7.
- CHAFFER, J. y SWEDBERG, K. *Learning jQuery 1.3.* 1ra ed. Reino Unido: Packt Publishing Ltd, 2009. 442 p. ISBN ISBN 978-1-847196-70-5.
- <span id="page-70-0"></span>DATE, C. J. *Introducción a los Sistemas de bases de datos.* 7ma ed. México: Pearson Education, 2001. 959 p. ISBN 968-444-419-2.
- EMPRESA ALCYON-NET. *UR-SECURE Guest* [Página Web]. México: Integral Computer Solutions & Security System, [Consultado el: 6 de Enero de 2012]. Disponible en[: http://www.alcyon](http://www.alcyon-net.com.mx/software/guest.php)[net.com.mx/software/guest.php.](http://www.alcyon-net.com.mx/software/guest.php)
- EMPRESA DE SISTEMAS TEGNOLÓGICOS S.A. *Sistema Biovisitas* [Página Web]. Ciudad de Buenos Aires Sistemas Tecnológicos, [Consultado el: 20 de Noviembre de 2011]. Disponible en: [http://www.sistecbio.com.ar/productos/biovisitas.asp.](http://www.sistecbio.com.ar/productos/biovisitas.asp)
- EMPRESA NACIONAL DE SOFTWARE DESOFT. *Sistema FASTOS* [Página Web]. Matanzas: Empresa Nacional de Software, Desoft, [Consultado el: 15 de Febrero de 2012]. Disponible en: [http://www.expomatanzas.cu/empresa.php?prd=936&emp=151&catprd=5.](http://www.expomatanzas.cu/empresa.php?prd=936&emp=151&catprd=5)

FUENTES VIÑAS, I. y GUZMÁN RODRÍGUEZ, E. *Módulo de Visitas para el sistema de Control de Acceso.* Tutor: Álvarez, I. a. R. y Monzón, L. R. Á. Trabajo de Diploma, Facultad 1. Universidad de las Ciencias Informáticas, 2009.

<span id="page-71-0"></span>GAMMA, E.; HELM, R.*, et al. Patrón de diseño.* Addison Wesley Professional, 1994. ISBN 978-0201-633-610.

- GARCÍA LOSADA, J. El Control de Acceso*.* En *Congreso sobre Seguridad Hospitalaria. Madrid. 16 de Abril 2009*. p. 23.
- GIL MARTÍN, M. A. *Sistema de Control de Acceso.* Tutor: Pérez García, I. R. y Muñoz Marinda, I. M. R. Trabajo de Diploma, Instituto Superior Politécnico "Jose Antonio Hecheverría"

Universidad de las Ciencias Informáticas, 2005.

- GRUPO IT. *PHP* [Página Web: Diccionario Informático]. Buenos Aires: Glosario Informático, [Consultado el: 22 de Febrero de 2012]. Disponible en[: http://www.glosarioit.com/.](http://www.glosarioit.com/)
- <span id="page-71-2"></span>JACOBSO, I.; BOOCH, G.*, et al. El proceso unificado del desarrollo de software.* Editado por: Addison-Wesley. España: Pearson Education, S. A., 2000. 464 p. ISBN 84-7829-036-2.
- KELLOGG, M. *Sistema* [Página Web: Diccionario en línea]. Estados Unidos: Wordreference.com [Consultado el: 10 de Diciembre de 2011]. Disponible en: [http://www.wordreference.com/definicion/sistema.](http://www.wordreference.com/definicion/sistema)
- <span id="page-71-1"></span>LARMAN, C. *UML y Patrones.* 1ra ed. Estados Unidos: Dawn Speth White: Prentice Hall, Inc, 1999. ISBN 970-1 7- 0261-1.
- MARTÍNEZ RODRÍGUEZ, R. "GREHU: Un sistema integral para gestionar los recursos humanos"*.* En *GESTEC 98. La Habana. 1998*. p. 1.
- MINISTERIO DE LA INFORMÁTICA Y LAS COMUNICACIONES. *Misión* [Página Web: Institucional]. MIC, [Consultado el: 5 de Diciembre de 2011]. Disponible en: [http://www.mic.gov.cu/sitiomic/servlet/hmicmision.](http://www.mic.gov.cu/sitiomic/servlet/hmicmision)
- MURILLO ALFARO, F. *Herramientas Case* [Página Web]. Perú: Instituto Nacional de Estadística e Informática, [Consultado el: 6 de Enero de 2012]. Disponible en: [http://www.inei.gob.pe/biblioineipub/bancopub/Inf/Lib5103/Libro.pdf.](http://www.inei.gob.pe/biblioineipub/bancopub/Inf/Lib5103/Libro.pdf)
- MUSCIANO, C. y KEMEDY, B. *HTML La guía completa.* 2da ed. Mexico: O'Reilly & Associates, Inc, 1999. ISBN 1- 56592-235.
- ORACLE CORPORATION. *Netbeans* [Página Web: Institucional]. Oracle Corporation, Última actualización: 28 de Julio 2010. [Consultado el: 15 de Abril de 2012]. Disponible en: [http://netbeans.org/community/releases/69/relnotes\\_es.html.](http://netbeans.org/community/releases/69/relnotes_es.html)
- PEÑALVER ROMERO, G. M. *MA-GMPR-UR2 Metodología ágil para proyectos de software libre.* Tutor: Abad, I. a. M. Trabajo de Diploma, Facultad 10. Universidad de las Ciencias Informaticas, 2008.
- PINHEIRO MALERE, L. E. *LDAP-Linux-Como* [Página Web]. España: TLDP-ES/LuCAS, Última actualización: 15 febrero 2000. [Consultado el: 12 de Mayo de 2012]. Disponible en: [http://es.tldp.org/COMO-](http://es.tldp.org/COMO-INSFLUG/COMOs/LDAP-Linux-Como/LDAP-Linux-Como-1.html#ss1.1)[INSFLUG/COMOs/LDAP-Linux-Como/LDAP-Linux-Como-1.html#ss1.1.](http://es.tldp.org/COMO-INSFLUG/COMOs/LDAP-Linux-Como/LDAP-Linux-Como-1.html#ss1.1)
- POSTGRESQL GLOBAL DEVELOMENT GROUP. *About PostgreSQL* [Página Web: Sitio Oficial]. Comunidad de ProstgreSQL, [Consultado el: 25 de Marzo de 2012]. Disponible en: [http://www.postgresql.org/about/.](http://www.postgresql.org/about/)
- RAWTANI, M. R. y CHIDAMBARAM, S. *S. Drupal: The Open Source Content Management System Software Suit For Library With Library 2.0 Features* [Página Web: Artículo]. Pondicherry University: Inflibnet, [Consultado el: 20 de Mayo de 2012]. Disponible en: [http://ir.inflibnet.ac.in/dxml/handle/1944/1021.](http://ir.inflibnet.ac.in/dxml/handle/1944/1021)
- REAL ACADEMIA ESPAÑOLA. *Control* [Página Web: Diccionario en línea]. 22. ed. [Consultado el: 10 de Diciembre de 2011]. Disponible en: [http://buscon.rae.es/draeI/SrvltGUIBusUsual?TIPO\\_HTML=2&TIPO\\_BUS=3&LEMA=control.](http://buscon.rae.es/draeI/SrvltGUIBusUsual?TIPO_HTML=2&TIPO_BUS=3&LEMA=control)
- ---. *Sistema* [Página Web: Diccionario en línea]. 22. ed. Diccionario de la Real Academia de la Lengua Española, [Consultado el: 10 de Diciembre de 2011]. Disponible en: [http://buscon.rae.es/draeI/SrvltConsulta?TIPO\\_BUS=3&LEMA=sistema.](http://buscon.rae.es/draeI/SrvltConsulta?TIPO_BUS=3&LEMA=sistema)
- RINCÓN SANCHEZ, C. *Drupal vs. Joomla: una comparativa sincera de un consultor de IBM* [Página Web: Blog]. Blog de Carlos Rincón, [Consultado el: 2 de Febrero de 2012]. Disponible en: [http://carlos.rinconsanchez.com/drupal-vs-joomla-una-comparativa-sincera-de-un-consultor-de-ibm.](http://carlos.rinconsanchez.com/drupal-vs-joomla-una-comparativa-sincera-de-un-consultor-de-ibm)
- ROBERTSON, J. *So, what is a CMS?* [Página Web]. Australia: Step Two Designs Pty Ltd, [Consultado el: 7 de Enero de 2012]. Disponible en: [http://www.steptwo.com.au/papers/kmc\\_what.](http://www.steptwo.com.au/papers/kmc_what)

SCHMITT, C. *Curso de CSS.* Madrid: Anaya Multimedia, 2007. 575 p. ISBN 978-84-415-2198-8.

- SEBASTIAN BARBERIS, L. *Aplicación de un sistema automático de procesamiento de imágenes médicas basadas en estándares.* Tutor: Graffina, D. J. P. y Isoardi, D. R. Tesis de Maestría, Universidad nacional de Cuyo, 2009.
- SECRETARÍA DE CONTROL INTERNO. *Que es control* [Página Web]. Colombia: Gobernación del Valle del Cauca, Última actualización: 21 de Febrero 2012. [Consultado el: 30 de Marzo de 2012]. Disponible en: [http://www.valledelcauca.gov.co/control/publicaciones.php?id=3425.](http://www.valledelcauca.gov.co/control/publicaciones.php?id=3425)
- SEVILLANO, F. *Definición de Proceso de Negocio* [Consultado el: 15 de Febrero de 2012]. Disponible en: [http://redindustria.blogspot.com/2009/04/definicion-de-proceso-de-negocio-i.html.](http://redindustria.blogspot.com/2009/04/definicion-de-proceso-de-negocio-i.html)
- SILBERSCHATZ, A.; KORTH, H.*, et al. Fundamentos de Base de Datos.* 4ta ed. España: McGRAW-HILL/Interamericana, 2002. 787 p. ISBN 0-07-228363-7.
- SISTEMA INTERNET DE LA PRESIDENCIA. *Mapas de Sitio* [Página Web]. México: SIP.gob.mx, [Consultado el: 27 de Mayo de 2012]. Disponible en[: http://sip.gob.mx/arquitectura-informacion/242-mapas-de-sitio.](http://sip.gob.mx/arquitectura-informacion/242-mapas-de-sitio)
- SOCIEDAD LOGÍSTICA Y NEXOS INFORMÁTICOS. *Sistema de Control de Visitas a Centros Penitenciarios* [Página Web]. México: LONEXI, [Consultado el: 7 de Enero de 2012]. Disponible en: [http://www.lonexi.com/control\\_de\\_visitas.html#inicio.](http://www.lonexi.com/control_de_visitas.html#inicio)
- TECNOLOGÍA INFORMÁTICA GALLEGA S.L. *VisiNet* [Página Web]. Narón A CORUÑA: Empresa Tecnología Informática Gallega S.L, [Consultado el: 20 de Noviembre de 2011]. Disponible en: [http://www.tecmatica.es/?lang=1&selected=26&menu\\_head=2.](http://www.tecmatica.es/?lang=1&selected=26&menu_head=2)
- TECNOLÓGICA, F. C. N. D. I. *Lenguajes de programación* [Página Web: Red Escolar Nacional]. Venezuela: Ministerio del Poder Popular para Ciencia,Tecnología e Innovación, [Consultado el: 22 de Febrero de 2012]. Disponible en: [http://www.rena.edu.ve/cuartaEtapa/Informatica/Tema13.html.](http://www.rena.edu.ve/cuartaEtapa/Informatica/Tema13.html)
- TOMLINSON, T. y VANDYK, J. K. *Pro Drupal 7 Development:.* 3ra ed. New York: Paul Manning, 2010. ISBN 978-1- 4302-2839-4.

#### **Bibliografía Consultada**

BÖCK, H. *The Definitive Guide to NetBeansTM Platform 7.* New York: Paul Manning, 2012. 562p. ISBN 978-1-4302-4102-7.

CASTRO, L. ¿Qué es HTTP? [Consultado el: 5 de febrero de 2012]. Disponible en: <http://aprenderinternet.about.com/od/ConceptosBasico/a/Que-Es-Http.htm?rd=1>

CLAUDIO PÉRISSÉ, M. *Proyecto Informático. Una Metodología Simplificada* [Página Web]. Argentina: [Consultado el: 15 de diciembre de 2011]. Disponible en: http://www.cyta.com.ar/biblioteca/bddoc/bdlibros/proyectoinformatico/libro/index.htm. ISBN 987- 43-2947-5.

CORPORATION, M. Definición del término Excel [Consultado el: 20 de enero de 2012]. Definición de Excel. Disponible en:<http://office.microsoft.com/es-es/excel-help/que-es-excel-HA010265948.aspx>

DICCIONARIO INFORMÁTICO, C. HTTP Diccionario de términos informáticos Clarín: [Consultado el: 10 de Febrero de 2012]. Disponible en:<http://diccionario.babylon.com/http/>

DRUPAL.ORG. About Drupal [Consultado el: 28 de enero de 2012]. Disponible en: [http://drupal.org/about.](http://drupal.org/about)

MERELO GUERVÓS, J. J. *Introducción a los sistemas de gestión de contenidos* [Página Web]. España: Merelo Guervós, Juan Julián Última actualización: 14 de marzo de 2005. [Consultado el: 6 de enero de 2012]. Disponible en: http://geneura.ugr.es/~jmerelo/tutoriales/cms/.

MOHAMED J, K. *La biblia del Servidor Apache2.* España: Anaya Multimedia, 2003. 864 p.

SÆTHER BAKKEN, S.; AULBACH, A., et al. Manual de PHP. Free Software Foundation, 2001. 1063p.

SANTOS, V. M. R. ¿Qué es JavaScript? [Consultado el: 2 de febrero de 2012]. Disponible en: [http://geneura.ugr.es/~victor/cursillos/javascript/js\\_intro.html](http://geneura.ugr.es/~victor/cursillos/javascript/js_intro.html)

VALDÉS, D. P. ¿Qué es JavaScript? [Consultado el: 3 de febrero de 2012]. Disponible en: <http://www.maestrosdelweb.com/editorial/%C2%BFque-es-javascript/>

#### Anexos

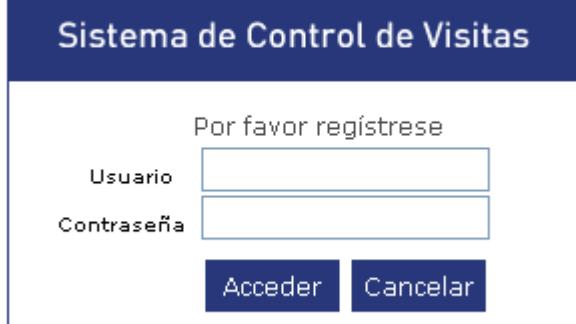

**Anexo #1**: Autenticar Usuario

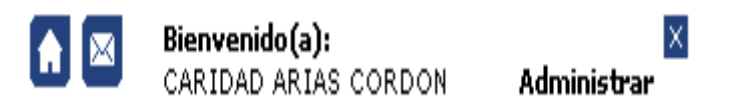

**Anexo #2**: Usuario Autenticado

**2012**

## Sistema para el Control de Visitas en el Ministerio de la Informática y las Comunicaciones

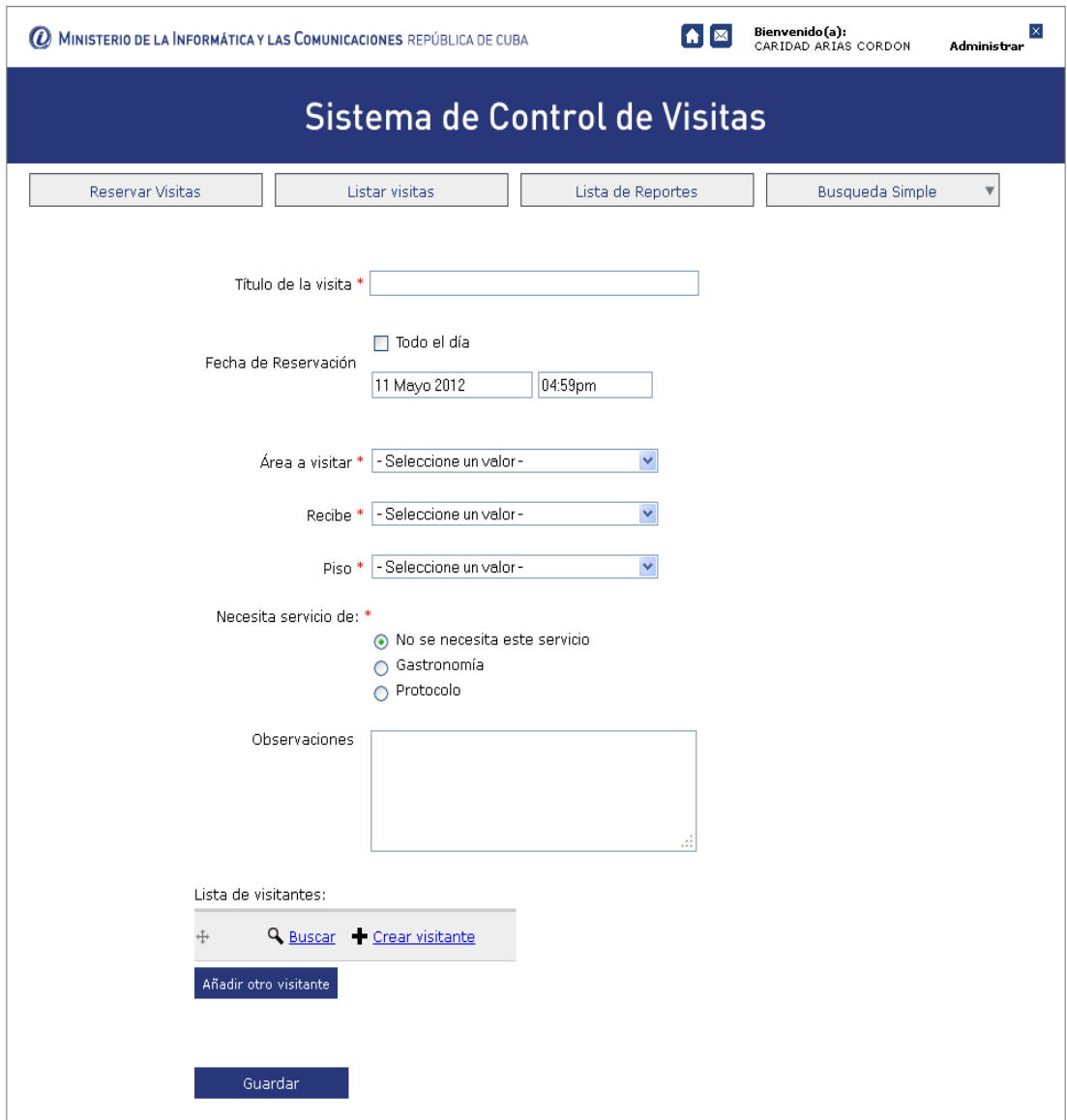

**Anexo #3**: Reservar visita

### **2012**

# Sistema para el Control de Visitas en el Ministerio de la Informática y las Comunicaciones

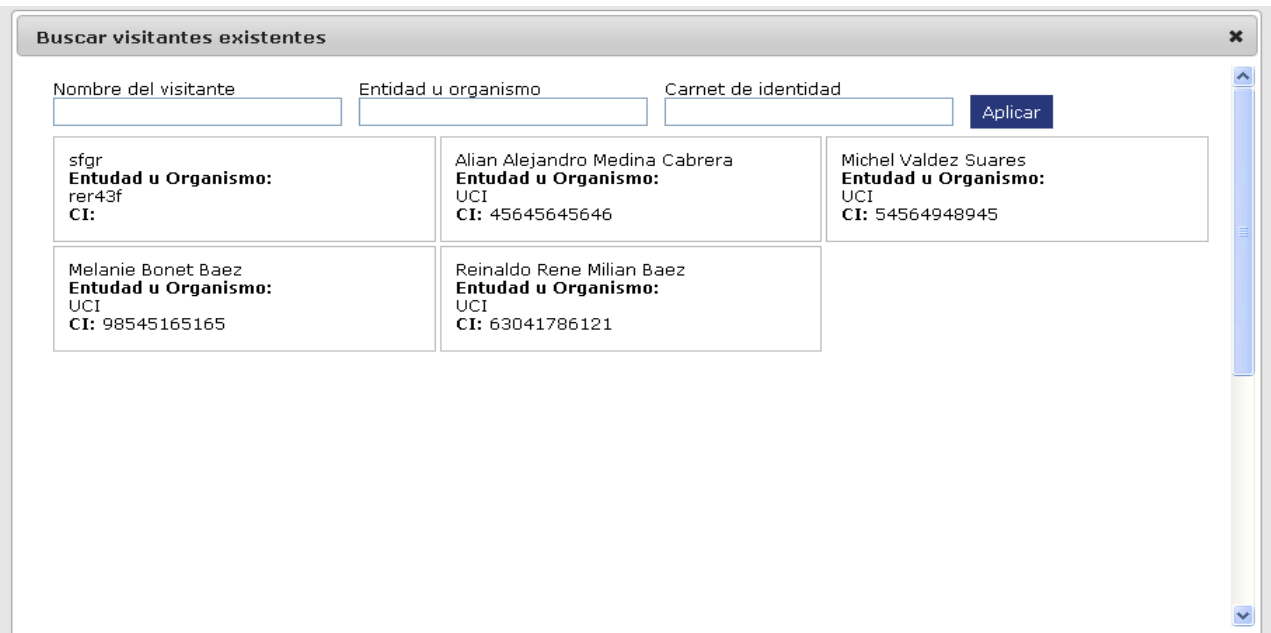

**Anexo #4**: Buscar visitante.

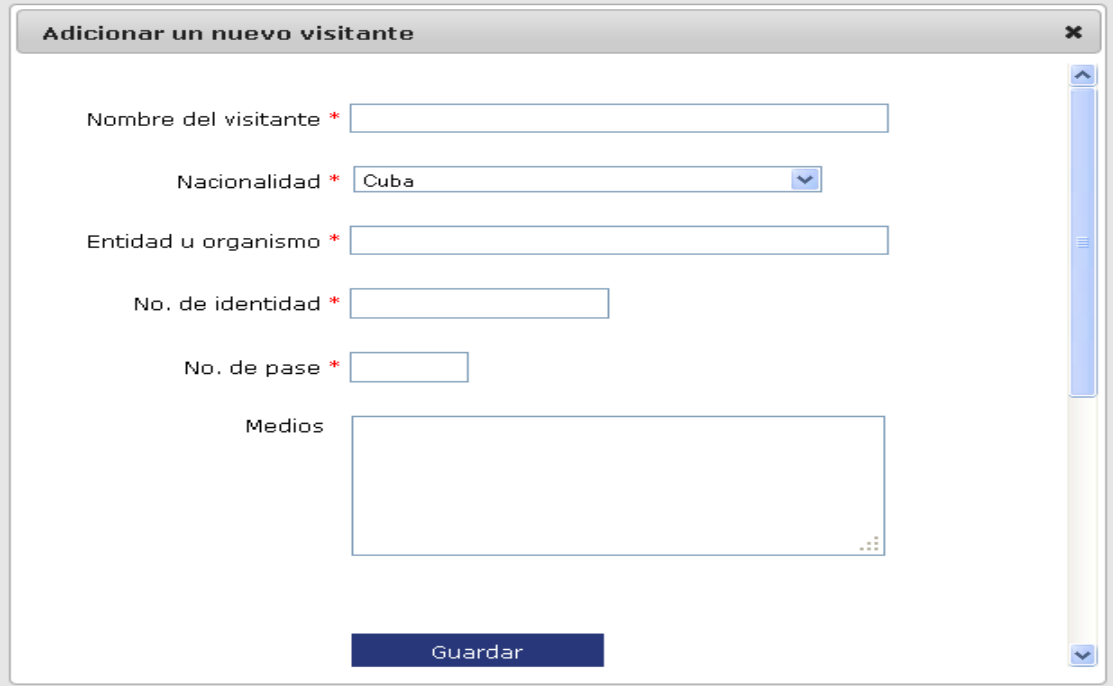

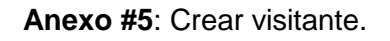